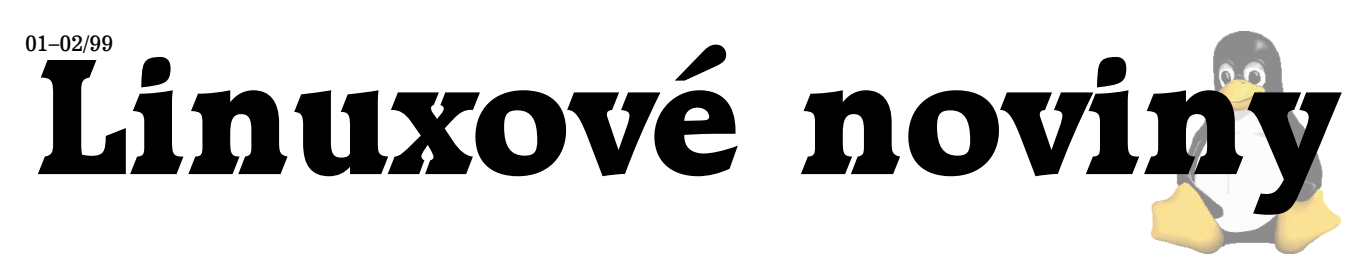

# **U´vodem**

Pavel Janík ml., 8. února 1998

Uplynulé dva měsíce byly opravdu hutné co se týče dění okolo Linuxu — na konci minulého roku jsme se zúčastnili akce Linux pod stromeček v Ostravě, na konci ledna se konala první řádná valná hromada Českého sdružení uživatelů operačního systému Linux (1) v Praze (Zápis z prvního valného shromáždění Českého sdružení operačního systé[mu Linux](#page-1-0)), připravujeme druhý ročník Cikháje (tentokráte zaměřeného na síťování). Pokud jste neměli čas se některé z těchto akcí zúčastnit, jistě si přečtěte alespoň základní informace o jejich průběhu.

Pokud se chcete stát členy CZLUGu, nezapoměňte se podívat na novou výši členských příspěvků.

Ceskému sdružení uživatelů operačního systému Linux se také ve spolupráci s vydavatelstvím Computer Press (2) podařilo vydat knihu *Linux — dokumentační projekt*, jejíž recenzi si můžete přečíst v článku Oto Buchty ([Recenze:](#page-15-0) Linux, dokumentační projekt). Abychom našim čtenářům přinesli více informací, přinášíme recenzi ještě v podání Dana Ohnesorga [\(LDP jinak\)](#page-18-0).

Kompletní kniha je dokonce k dispozici volně na webo-vém serveru společnosti Computer Press [\(3\)](#page-1-0) stejně jako Linuxové noviny v PDF podobě.

Dalším významným počinem CZLUGu je založení moderovane´ diskusnı´ skupiny s na´zvem *press@linux.cz*. Tato diskusní skupina slouží především k popularizaci Linuxu, jejími členy jsou přední redaktoři odborných českých počítačových periodik, ale členy se můžete stát i právě vy. Přispívat může opět každý, ale příspěvky jsou, jak již bylo řečeno, moderované, a proto se nemusíte bát zaplnění poštovní schránky. Přihlásit se můžete standardně zasláním mailu na adresu [\(4\).](#page-1-0)

Ach, málem bych zapomněl na novinku z největších — podaˇrilo se na´m pˇresunout posˇtovnı´ konferenci *linux@muni.cz* na náš vlastní počítač a po prodělání dětských nemocí je server plně připraven pro přijímání příspěvků s diakritikou. Pokud ještě stále nejste ISO-8859-2 *compatible* (jak mají ve zvyku si zejména začínající uživatelé Internetu dávat do signatury), můžete využít listu  $linux-ascii@linux.cs.$  Tedy nikdo není poškozen a opravdu je lépe, když se místo planých řečí a uspořádávání různých anket přiloží ruce k dílu, ale to bych raději nerozváděl : $-)$ 

A o čem vás budeme v únorovém čísle Linuxových novin informovat? Tak především o novinkách ze světa Linu $xu$  — podíváme se, co nového ve světě "čerstvého masa" (Čerstvé maso pro Linux) s Radkem Vybíralem a novinkami na serveru Metalab (Co nového na metalab.unc.edu?) nově přejmenovaném ze sunsite.unc.edu vás provede moje maličkost.

Daniel Smolík nám ukáže, že i na Linuxu je možné sle-dovat televizi v článku [Linux a BTTV.](#page-5-0)

David Šauer se nás v článku [Window Maker](#page-6-0) pokusí přesvědčit, že Window Maker je opravdu ten správný správce vašich oken. Myslím, že se mu to i podaří :-)

Otiskujeme také jednu z nejzajímavějších přednášek,

která se konala na semináři SLT'98 v Jevíčku – přednášku Milana Šorma o možnostech Perlu ve spojení s volně dostupnými moduly (Vhodné moduly na CPANu).

Na článku Michala Choury je vidět, že je velkým zastáncem PalmPilota, a tak nás provede tímto záhadným světem o velikosti jedné dlaně. Až se mi z toho tají dech :-) A až to uvidíte ([PalmPilot a Linux](#page-13-0)), bude se vám tajit také.

Také čekáte na svoji nejoblíbenější rubriku? Jistě, budeme se i smát a věřím, že tentokráte do sytosti. V minulém čísle jsme vyzvali čtenáře Linuxových novin k tomu, aby nám napsali, jestli je rubrika Zasmáli isme se! zajímá. a odpovědí nám bylo něco přes dvacet kladných dopisů, a tak i tentokráte můžete odhodit všechny starosti všedního počítačového i jiného života a na chvíli zastavit ve světě stresu, peněz a starostí. A pokud se nezasmějete ani nad hláškami Alana Coxe či Linuse Torvaldse, tak už snad nad ničím a to je škoda.

#### $Co$  bychom chtěli dělat v budoucnu

V této malé rubrice budeme vždy vyzývat dobrovolníky ke spolupráci s Linuxovými novinami, budeme psát zajímavé náměty, které by stály za zpracování, a také zde budeme oznamovat budoucí plány ať již redakce Linuxových novin [\(5\)](#page-1-0) nebo CZLUGu.

Mnoho čtenářů Linuxových novin se mne ptá, jestli je možné Linuxové noviny předplatit a podobně — bohužel odpověď je stále: "Zatím to možné není". Mnoho dotazů je také od začínajících uživatelů Linuxu, kteří zatím, přiznejme si to, v Linuxových novinách nemají příliš mnoho zajímavého čtení — najde se nějaký dobrovolný pisatel, který by nám pomohl tuto situaci změnit? Nebojme se toho, každý jednou začínal...

Chtěli bychom také zavést rubriku Linux v tisku, kde by bylo možné nalézti alespoň základní informace o tom, co zase napsaly české počítačové časopisy. Máte sklon k psaní? Zkuste se realizovat zde.

Nějak jsem se rozpovídal, ale to asi bude tím, že jsem dosáhl Mount Everestu studia, kterým je (alespoň tady na přírodovědecké fakultě a na FI MU v Brně) absolvování předmětu s roztomilým, ale tajemným názvem "Teorie her". Kdo nezažil, nemůže pochopit... Kdo zažil, nechápe... Kdo udělal, nikdy nepochopí...

A teď už opravdu mlčím, pouštím klávesnici a jdu se věnovat svému miláčkovi. Ale jak to, vždyť jsem napsal, že pouštím klávesnici. Zase jsem kecal :-)

A jako vždy bych vás chtěl poprosit o vaše názory na Linuxové noviny, na jednotlivé články, náměty apod. Doufám, že se vám budou Linuxové noviny líbit, a že do dalšího čísla přispějete svou trochou i vy. Ano, právě vy.  $\blacksquare$ 

- 1 České sdružení uživatelů operačního systému Linux
- <http://www.linux.cz/czlug>
- 2 Computer Press, a.s.
- <http://www.cpress.cz>

Linuxové noviny připravuje a vydává České sdružení uživatelů operačního systému Linux

- <span id="page-1-0"></span> $3$  Linux — dokumentační projekt
- <http://www.cpress.cz/knihy/linux/>
- 4 List press@linux.cz <mailto: press-help@linux.cz>
- 5 Redakce Linuxových novin
- <mailto:noviny@linux.cz>

# $Zápis z prvního valného shromáždění$  $\text{Českého}$  sdružení operačního systému **Linux**

Martin Vlk, 23. ledna 1999

Valné shromáždění se konalo 23. ledna 1999 v budově ČVUT FEL, Technická 2, Praha Dejvice a zúčastnilo se ho 36 řádných a zástupci tří kolektivních členů CZLUGu.

Akce oficiálně začala ve 12:45 hod.

Její průběh lze shrnout do následujících bodů:

- Zvolení zapisovatele z řad přítomných členů, aby o průběhu celé události mohl být vypracován řádný zápis. Jako jediný kandidát se přihlásil Martin Vlk a byl posléze zvolen většinou hlasů, přičemž jeden člen se zdržel hlasování.
- Schválení navrženého programu valného shromáždění. Byly provedeny některé dílčí úpravy programu a následně došlo k jeho jednohlasnému schválení. Schválený program valného shromáždění:
	- Zahájení
	- Volba zapisovatele
	- Schválení programu
	- Zpráva o činnosti CZLUGu za uplynulé období
	- Volba nového výboru sdružení a Linuxového projektu roku 1998
	- Zpráva o hospodaření CZLUGu
	- Vyhlášení výsledků voleb do výboru sdružení
	- Volba revizora účtu
	- Různé
	- Vyhlášení výsledku volby projektu roku
- Upřesnění průběhu nadcházejících voleb. V této části se také představili ti z navržených kandidátů do výboru sdružení, kteří byli na shromáždění přítomni.
- Jan Kasprzak podal zprávu o činnosti CZLUGu za uplynulé období. V rámci tohoto bodu programu také nastínil plány do nejbližší budoucnosti:
	- dokončit a rozeslat CD pro členy, kteří měli zájem o distribuci Debian a pro kolektivní členy
	- vylepšit způsob evidence členů, umožnit přístup členů k jejich údajům přes Internet
	- na listserveru linux.cz vytvořit konferenci pro výměnu informací mezi členy sdružení

V reakci na myšlenku zpřístupnění údajů členů sdružení na Internetu proběhla menší diskuse na téma jejich zabezpečení proti zneužití.

Podaná zpráva o činnosti byla schválena většinou hlasů, 3 členové se zdrželi hlasování.

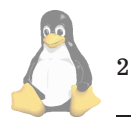

- Ve 13:10 hod. byly provedeny volby do výboru sdružení a volba Linuxového projektu roku 1998. Členové sdružení vhodili do improvizovaných uren hlasovací lístky a postupně se vrátili na svá místa. Asi po 5 minutách pokračoval program dalším bodem.
- · Jan Kasprzak podal Letmou zprávu o hospodaření CZLUGu, zpracovanou Ondřejem Váchou, který nebyl na shromáždění přítomen. Proběhlo hlasování o vzetí na vědomí, při kterém byl jeden člen proti a nikdo se nezdžel.
- Potvrzení výše členských příspěvků na následující období, navržených přípravným výborem. Jednalo se o následující hodnoty:
	- řádní členové 250,– Kč; studující 170,– Kč
	- kolektivní členové  $1000,$  Kč; školy 500,– Kč
	- spolupracující členové 20,- Kč

Navržená výše příspěvků byla schválena většinou hlasů s níže uvedeným dodatkem, dva členové byli proti, jeden se zdržel hlasování.

Dodatek: "Kdo zaplatil členský příspěvek na následující období před schválením jeho nové výše na tomto valném shromáždění, je i nadále považován za člena sdružení." Tento dodatek byl vynucen nepˇresnou formulacı´ pravidel plateb ve stanovách sdružení.

- Navržení a volba revizora účtu z řad přítomných členů sdružení. Jako revizor účtování CZLUGu byl většinou hlasů zvolen Petr Čech, jediný přihlásivší se kandidát. Jeden člen se zdržel hlasování.
- Vyhlášení výsledků voleb do výboru sdružení. Do volební urny bylo vhozeno celkem 45 platných hlasů, z čehož vyplývá, že podle pravidel pro volby bylo ke zvolení člena výboru nutno nejméně 23 hlasů. Tomuto kritériu vyhovělo 7 kandidátů, což je zároveň nejvyšší možný počet členů výboru:
	- Jan Kasprzak (44 hlasů)
	- Pavel Janík (42 hlasů)
	- Petr Olšák (41 hlasů)
	- Dan Ohnesorg (38 hlasů)
	- Petr Kolář (27 hlasů)
	- Ondřej Vácha (26 hlasů)
	- Vladimír Michl (23 hlasů)
- Různé. Na začátku tohoto bodu programu přinesl Jan Klička informaci o současném stavu a vývoji Linuxové distribuce Debian. Dále byly diskutovány následující náměty:
	- sponzoring tučňáka v některé ze zoologických zahrad
	- možnosti prezentace Linuxu na následujícím Invexu
	- získání kontaktů a spolupráce s odbornými i populárními periodiky ve snaze zvýšit kvalitu a věcnou správnost vycházejících informací o Linuxu
	- zkvalitnění stávajících stanov sdružení
	- registrace Internetové domény czlug.cz
- · možnosti spolupráce se Slovenským sdružením operačního systému Linux
- Bylo provedeno hlasování o sponzoringu tučňáka v některé ze zoologických zahrad, přibližně ve výši 5000,– Kč za rok. Návrh byl odsouhlasen většinou hlasů, 3 členové byli proti, 4 se zdrželi hlasování.
- Ke stanovám byly vzneseny následující připomínky:
	- je třeba se ujistit, že minimální výše členských příspěvků (20,– Kč pro spolupracující členy) bude vyhovovat existujícím předpisům úřadů
	- zpřesnit definici období, na které se platí členské příspěvky
	- definovat možnost odvolání členů výboru před skončením jejich funkčního období
	- zavést možnost svolání mimořádného valného shromáždění z vůle členů sdružení

Do komise pro změnu stanov se přihlásili: Oto Buchta, Martin Pustka, Daniel Komárek, Jan Kasprzak a Petr Olšák. Komise byla schválena většinou hlasů, jeden člen se zdržel hlasování.

Za účelem včasné modifikace stanov sdružení bylo výboru uloženo uspořádat ještě před koncem roku 1999 valné shromáždění. O tomto úkolu se hlasovalo, a byl schválen většinou hlasů, 4 členové se zdrželi hlasování.

- Výboru CZLUGu bylo uloženo navázat vhodnou spolupráci s SKLUGem.
- Vyhlášení výsledků volby Linuxového projektu roku 1998. Na projekt roku bylo navrženo celkem 19 projektů a volby se zůčastnilo 45 členů sdružení. Nejvíce hlasů – 11 – získaly shodně projekty "RedHat CZ" Jana Kasprzaka a Linuxové noviny, jejichž redakci zde zastupoval Pavel Janík ml.. Zmínění vítězové se dohodli, že obdrženou výhru 5000,– Kč věnují na posílení hardware listserveru konference linux.cz.

Tímto bodem, ve 14:45 hod., vyvrcholil a zároveň skončil program prvního valného shromáždění CZLUGu.

**Linuxova´ sobota**

Dan Ohnesorg, 15. února 1999

Na začátku ledna jsem si červeně zatrhl v kalendáři důležité datum, 23. ledna 1999, abychom byli přesní. Na tento den byla naplánována Linuxová sobota na pražském ČVUT. Ze začátku jsem příliš nevěřil, že je možné na FELu takovou akci realizovat, protože tato fakulta rozhodně nepatří k nejaktivnějším. Dle očekávání se ukázalo, že některé úseky, jako třeba vrátnice, jsou vyloženou brzdou na cestě kamkoliv, nejen do Evropy. Ale diplomatické umění Petra Olšáka slavilo úspěch a akci se podařilo uspořádat. Poděkování patří také katedře Elektroenergetiky, která zapůjčila počítačovou laboratoř, v níž se akce uskutečnila, katedře Matematiky za zapůjčení techniky a SVTI za zajištění potřebných registrací IP adres a příkladný dohled nad připojením do Internetu, bez kterého by akce neměla šťávu.

Organizátoři se dostavili o půl osmé a začali vytyčovat trasy k jednotlivým uzlovým bodům akce, instalačnímu místu, přednáškovému sálu a bufetu. V těsném závěsu za nimi postupovala první vlna příchozích, kteří si přivstali. Někteří z nich za svým Linuxem obětavě putovali již stovky kilometrů. Neuvěřitelné, když začal Microsoft prodávat Windows 95, někteří lidé spali před obchody, aby si svá Windows mohli koupit hned ráno. Tam se to dá vysvětlit mocnou reklamou, ale čím si to vysvětlit u Linuxu? (Nejvtipnější vysvětlení, které dostane redakce Linuxových novin, odměníme).

Akce byla oficiálně zahájena v 9:00, ale nikdo si toho nevšiml. Všichni přítomní, kterým se podařilo najít volnou přípojku na síť, již instalovali. V předsálí stála slušná fronta. Dříve narozeným ji lze přiblížit asi jako frontu na banány v roce 1980. Začalo se ukazovat, že lidé mají nepřekonatelnou nechuť k registracím, a tak místo 19 objednaných dorazil asi trojnásobek. To říkám pro případ, že budete takovou akci organizovat, tak všechno spočítejte a pak to vynásobte třemi, bude to akorát. My jsme tento důležitý početní krok neprovedli, protože jsme si nepřečetli předem tento článek. Výsledkem byla poměrně značná čekací doba. Ale přítomní ji nesli statečně a nikdo nechtěl vrátit vstupné.

Nepodařilo se udělat přesnou statistiku, kolik lidí akci navštívilo. V jednom okamžiku bylo v laboratoři 57 lidí. To je zhruba tolik, že se organizátoři sami ztrácejí jeden druhému a tráví čas hledáním toho, kdo seděl před minutou u tohohle stroje, ale teď sedí o jeden vedle, jenže není vidět, protože je obklopen hradbou okolostojících. Celé osazenstvo se promíchávalo a pokud jste někde s někým začali komunikovat, bylo téměř jisté, že za chvíli ho již nenajdete. Situace se začala zlepšovat až se zahájením odpoledního programu, ale skutečně poslední spokojený zákazník opustil instalační prostory v 18:30.

Po obědě začala v posluchárně valná hromada CZLU-Gu. Účast nebyla nijak masová, určitě přišlo méně lidí než na instalaci. Ale o valné hromadě si přečtete jinde. Potom následovaly přednášky, především hojně navštívená přednáška o autorském právu, na které byla zpochybněna možnost používat GPL/GNU licence na našem území, a ukázka fenomenální grafické knihovny AAlib, která kreslí pomocí písmenek. Přednášek jsem se povětšinou nezúčastnil, protože jsem zajišťoval instalace v počítačové laboratoři. Ale i z toho mála, které jsem viděl, mohu bezpečně říct, že přednášky měly veliký ohlas a nikdo, kdo si na ně udělal čas, neodcházel nespokojen.

Celá akce byla doplněna prodejem knih o Linuxu (pravda, byly tam i knihy o Windows), které přivezl brněnský knihkupec Pavel Mareček, jinak sídlem na fakultě informatiky Masarykovy univerzity. Účastníci měli možnost zaplatit členské příspěvky CZLUGu, ověřit si, že jsou v databázích vedeni správně a bez překlepů a zakoupit trička s tučňáky a duchaplným nápisem. Byla možnost reklamovat případné vadné kusy CD distribuovaných CZLUGem. Na tyto účely byl vyroben nový image, o který byl velký zájem; bohužel dopoledne jsme všechna CD blokovali na reklamace, protože jsme nevěděli, kolik jich bude, a když jsme to navečer věděli, zase nebylo zájemců. Zbytek CD si proto odvezl na prodej do Brna pan Mareček.

CD obsahovala to samé, co se instalovalo. To znamená Redhat 5.2, doplněný Yenyou o kryptografické aplikace, které nesmějí být na originálních CD, třeba pgp, mod ssl pro apache, ssl wrappery a podobně. Dále je na něm počeštěný Emacs, české manuálové stránky a pár dalších drobností. Já jsem do zbývajícího místa doplnil KDE 1.1pre, dnes už neaktuální, a textový editor WordPerfect pro Linux, který sice svou licencí není příliš free, ale zase staho-

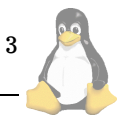

<span id="page-3-0"></span>vání tak velkého souboru není pro běžné smrtelníky snadné. Dále jsou na CD texty Linuxových novin, Czech HOW-TO a další lokalizační věci.

Závěrem možno konstatovat, že akce byla velmi úspěšná. Byla zřejmě největší akcí toho druhu, která se dosud konala. Dokazuje to jistě i stoupající oblibu Linuxu na všech frontách. Můžeme se těšit, že jakmile nám uvolní Mezinárodní měnový fond Kongresové centrum, budeme ho potřebovat pro Linux Install Fest.

# **Cerstve´ maso pro Linux ˇ**

Radek Vybíral, 15. února 1999

Název této rubriky je sice poněkud drastický, ale takový je název WWW serveru Freshmeat [\(1\)](#page-4-0), na kterém je každý den ohlašováno okolo 30–40 nových či vylepšených verzí softwaru pro operační systém Linux.

Součástí Linuxových novin byla (pozn. redakce: v tomto čísle pravděpodobně naposledy) rubrika "Co nového na metalab.unc.edu", na kterou by měla tato rubrika navazovat. Obsahem by měl být výběr softwaru, čili se zde budou objevovat všechny možné kategorie, od sítí přes konsolu až po X Window System. K softwaru bude připojen krátký popis toho, co umí.

#### **WYSIWYG editor na Linuxu? LyX verze 1.0.0 je tu!**

Kdo ještě neznáte tento poměrně propracovaný editor pro psaní textu, který je grafickou nadstavbou LateXu, tak ur-čitě navštivte adresu [\(2\).](#page-4-0) Pokud používáte prostředí KDE [\(3\),](#page-4-0) můžete s výhodou použít port LyXu pro toto prostředí [\(4\)](#page-4-0).

#### Logo Linuxu na tisíc způsobů

Na adrese [\(5\)](#page-4-0) je velký výběr tučňáků ve všech barvách a provedeních. Dokonce ani majitelé SPARCu či ALPHA strojů nepřijdou zkrátka. Máte dvouprocesorový stroj? Také pro Vás je zde logo.

#### **Pla´nujete upgrade na Linux 2.2.0?**

Pokud ano a používáte distribuci Redhat 5.x, pak na ad-rese [\(6\)](#page-4-0) si můžete stáhnout všechny potřebné balíky pro bezproblémový přechod na verzi 2.2.0.

### Pro všechny správce: Není nad to, mít přehled nad celou **sı´tı´**

Pokud spravujete více strojů s Linuxem, SGI, Solarisem či SunOS Unixem, můžete provádět všechny běžné konfigurační práce, jako je správa uživatelů, aliasů, DNS záznamů, exportů z jednoho místa. Stačí k tomu nástroj MAT [\(7\).](#page-4-0) Navíc dostanete z instalovaných agentů statistiku o vytížení procesoru, využití paměti a stavu důležitých systémových logů. Tento software může sloužit stejně dobře jako jiné podobné nástroje jako HP OpenView apod.

#### **MP3, MP3 a zase MP3**

Máte rádi program WinAmp pro přehrávání MP3 zvukových nahrávek? Dobrá zpráva, i na Linuxu je možno pou-

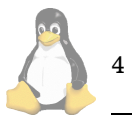

žívat tento program. Jmenuje se X11Amp [\(8\)](#page-4-0) a má všechny výhody, které jsou na platformě Windows, jako je podpora různých "převleků", playlist editor, spektrální analyzér a podpora přehrávání přes HTTP protokol. Neváhejte a stahujte, stojí to za to!

#### **Bezpečnost na prvním místě**

Zabezpečení není nikdy dokonalé, ale zlepšit ho pomůže NESSUS [\(9\)](#page-4-0). Tento software dokáže otestovat 180 nejznámějších děr ve Unixech a přehledným reportem podá zprávu, kudy je možné proniknout do systému.

#### **ASP umˇrelo, at' zˇije PHP3!**

Pokud programujete dynamické stránky na platformě Windows, jste bohužel svázáni použitím technologie ASP. Pro snadný převod dynamických stránek do velmi oblíbeného, na platformě nezávislého skriptovacího jazyka PHP3, který v mnoha ohledech předčí ASP, slouží utilita asp2php [\(10\).](#page-4-0) Poslední verze přidává automatický převod z databázového programu Access a ASP do databáze MySQL a PHP3.

### **Alien slouží všem**

Stalo se vám, že používáte distribuce Debian a potřebujete nainstalovat balík, od kterého jsou jen RPM balíky pro Red Hat? Pokud ano, toto je software přesně pro vás. Ali-en [\(11\)](#page-4-0) dokáže převádět mezi balíky pro Debian, Red Hat, Stampede, a Slackware distribucemi.

### Kdo mi to loupe perníček?

Pokud vás zajímá co se děje na síti, potřebujete vědět, kde je úzké místo, kdo nejvíce zatěžuje síť a jak je vytížena linka do Internetu? Pak se vám bude hodit IPTraf [\(12\).](#page-4-0) Z protokolů jsou monitorovány IP, TCP, UDP, ICMP, OSPF, ARP atd., a můžete monitorovat jak Ethernet, SLIP, PPP, ISDN tak i FDDI rozhranı´.

#### **Novinky azˇ na Va´sˇ desktop**

Pokud chcete mít každý den v prostředí KDE čerstvou porci novinek ze světa Linuxu, pak použijte KWebHeadlines [\(13\).](#page-4-0)

### **Zmena je zˇivot ˇ**

Nudí Vás stejný podklad (wallpaper)? Pak si můžete nechat měnit třeba každou hodinu. Stačí mít WallP [\(14\)](#page-4-0).

#### **Update stra´nek jednı´m kliknutı´m**

Pokud spravujete firemní WWW server a máte stránky umístěny na serveru poskytovatele připojení, určitě se vám stalo, že nevíte, zda a jaké stránky se změnily a co je potřeba zkopírovat na server. Pro bezstarostnou práci pou-žijte sitecopy [\(15\)](#page-4-0) a nemusíte si hlídat změnu stránek, program se o to postará sám. Stačí vám mít jen FTP přístup ke svým stránkám a můžete využít výhody automatické synchronizace obsahu lokálního disku a stránek na serveru.

# <span id="page-4-0"></span>**Homesite pro Linux**

Homesite pro Linux ještě není portován, ale můžete použít kvalitní náhradu WebMaker (16). HTML editor s podporou HTML 4.0, náhled IMG souborů, syntax highlighting, integrace s KDE a náhled stránek pomocí prohlížeče Netscape, to jsou hlavnı´ znaky tohoto editoru.

Když k tomu přidám odkaz na server v Rusku, jistě uhodnete, že to je většinou kvalitní produkt... viz např. Volkov Commander.

# Pořádek musí být

Pokud vyvíjíte nějaký software, po na instalování máte v systému po nějaké době docela slušný nepořádek, zapomenete, k čemu patří různé knihovny, hlavičkové soubory a podobně. Pro udržení pořadku slouží jednoduchá náhrada příkazu /bin/install — Pack  $(17)$ . S tímto prográmkem máte možnost provést "uninstall" a vrátit vše do původního stavu.

### **Java je proste vsˇude ˇ**

Pokud to myslíte vážně s programováním v Javě, musíte především myslet objektově. Výborné prostředí pro výuku objektového programování v Javě lze nalézt pod názvem JavaBlue (18). Jedná se o sadu tříd, které umožní vizuální návrh, kompilaci a testování programů napsaných v Javě. Cílem autorů je vytvořit prostřednictvím tohoto nástroje interaktivní GUI programovací prostředí, kdy je možné pouhým přetažením komponent z lišty nástrojů generovat zdrojový kód tak, aby mohli programovat i neprogramáto-ˇri.

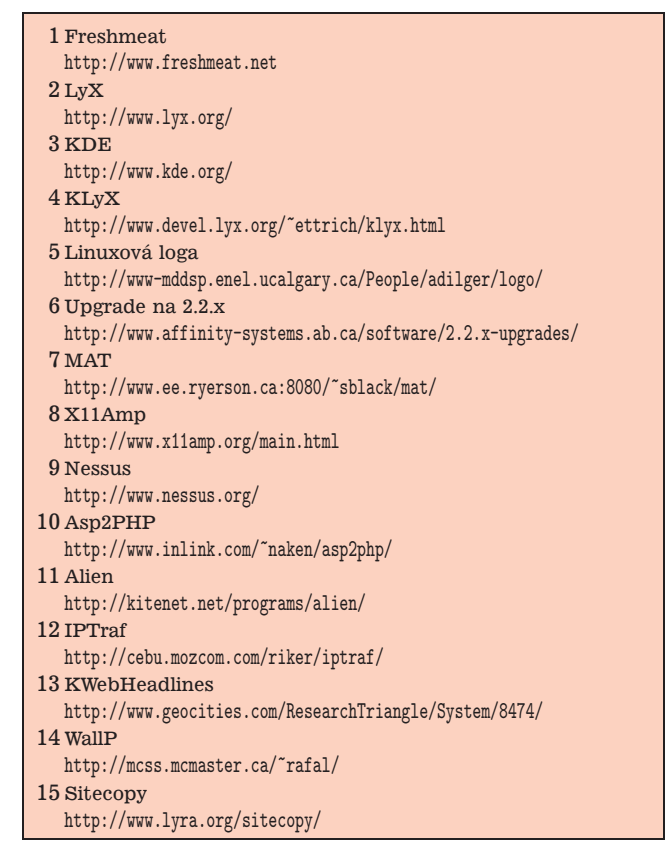

<http://www.sd.monash.edu.au/javablue/>

# Co nového na metalab.unc.edu?

Pavel Janík ml., 1. února 1998

Server *metalab* úspěšně převzal roli hlavního FTP serveru s linuxovým softwarem, a proto vám i v tomto čísle přinášíme výběr z toho nejzajímavějšího, co jsme na něm objevili.

# **X11**

- *X11/clocks/ofclock-1.0.tar.gz* digitální hodiny s podporou více časových zón
- *X11/games/kjumpingCube-0.7.0.a.tar.gz* takticka´ hra pro KDE

# **apps**

- $apps/doctools/doc++-3.3.7.tar.gz$  dokumentační systém pro C/C++ a Javu
- *apps/editors/X/xwpe-1.5.14a.tar.gz* klon Borland IDE pro prostředí X Window System i pro textovou konsolu
- *apps/financial/accounting/banal-0.07.tar.gz* jednoduche´ u´cetnictvı´ ˇ
- $apps/ham/morse/twcw-0.9.tar.gz$  program pro posílání morseovky

# **devel**

- *devel/lang/assemblers/zmac-1.1.tar.gz* křížový assembler pro Z80
- *devel/lang/c/ctags-3.1.2.tar.gz* vylepšený program ctags

### **docs**

*docs/linux-doc-project/linux-kernel/tlk-0.8-3.tar.gz* — kniha The Linux Kernel

# **games**

*games/strategy/dame-0.27.tar.gz* — kdo by neznal dámu?

# **libs**

```
libs/libmodem-1.5.tar.gz — knihovna pro obsluhu
   modemových zařízení
```
# **system**

```
system/emulators/apple2-emul-0.7.3.tar.gz — emula´tor
   Apple II+ s podporou SVGAlib nebo X
```
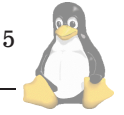

- <span id="page-5-0"></span>*system/network/daemons/tipxd-1.0.0.tar.gz* — de´mon pro tunelování IPX
- *system/network/monitor/protolog-1.0.6.tar.gz* démon zaznamenávající příchozí IP/TCP, IP/UDP a IP/ICMP pakety
- *system/recovery/mulinux-3r1.tgz* micro Linux na jednu disketu

# **Linux a BTTV**

Daniel Smolík, 28. ledna 1998

Tento malý příspěvek se snaží trochu přiblížit problematiku multimédii resp. používání TV karet pod Linuxem. Až donedávna to byly rozmazané obrázky ploužící se po obrazovce a doprovázené rozsynchronizovaným zvukem. Ovšem pokrok je neúprosný, díky rychlejším procesorům se multimédia začínají blížit mé představě.

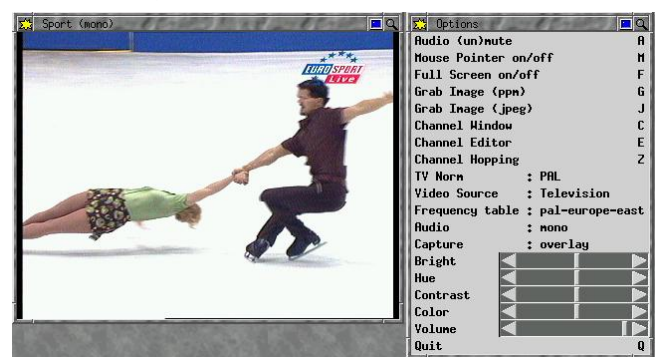

Také nástup PCI zvukových karet a jiných vymožeností připojených přes PCI situaci značně zlepšuje. Svého času jsem vlastnil TV kartu ATI-TV. Chodila pouze pod Microsoft Windows a nutno dodat, že dosti neuspokojivě. Když jsem zjistil, že pod Linux existují drivery pro TV karty s čipem BT848, prodal jsem ji a za stržené peníze si koupil MiroPCTV (no trochu jsem si přidal).

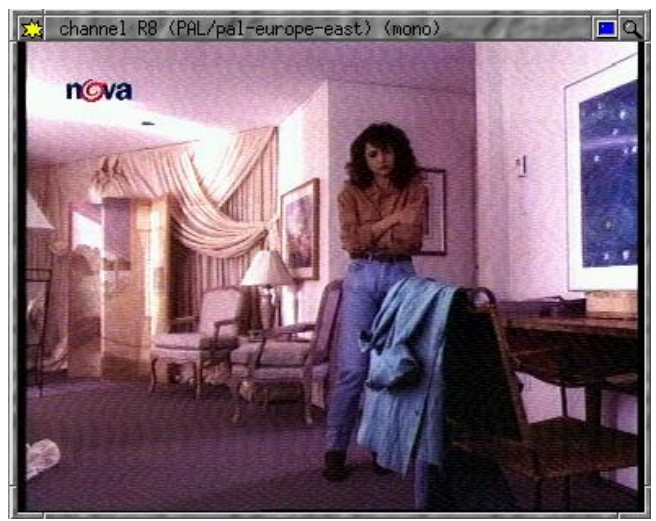

Instalace je vcelku jednoduchá, drivery leží na serveru  $(1)$ 

Kompilace je také bez problémů, pouze je nutné mít v konfiguraci kernelu zapnutou podporu modulů. Kompilací se vytvoří moduly bttv.o (hlavní modul ovládající BT848), msp3400 — kdo vlastní kartu s tímto IO, bude mu umožněn příjem stereo a dual zvuku a prý i využití jako rádia (rádio mi tedy nefunguje). Pro rozběhnutí sterea byla nutná malá úprava zdrojáků [\(2\)](#page-6-0), tuner.o (driver na tuner televize), i2c.o (driver pro sběrnici I2C, kterou se všechny IO na kartě řídí) a videodev.o (driver pro video4linux).<br>Po nakopírování všech modulů do /modu-

nakopírování všech modulů do les/verze\_kernelu/misc pustte skript MAKEDEV, který je v adresáři modulů. Ten vytvoří příslušné speciální soubory v adresáři /dev. Pro zavádění modulů doporučuji používat skript update nebo kerneld, případně kmod. Příklad souboru conf.modules naleznete na mé stránce.

Pokud budete mít nějaké potíže s naladěním stanice, zkuste laborovat s parametrem pll=0,1,2. Pro sledová-ní televize používám xawtv [\(3\)](#page-6-0). XawTV lze provozovat ve dvou režimech: grab display (90% vytížení procesoru obraz se kopíruje do paměti a z ní do videokarty) nebo overlay (0% zatížení – zde se používá BUSMASTERING mezi TV-kartou a videokartou).

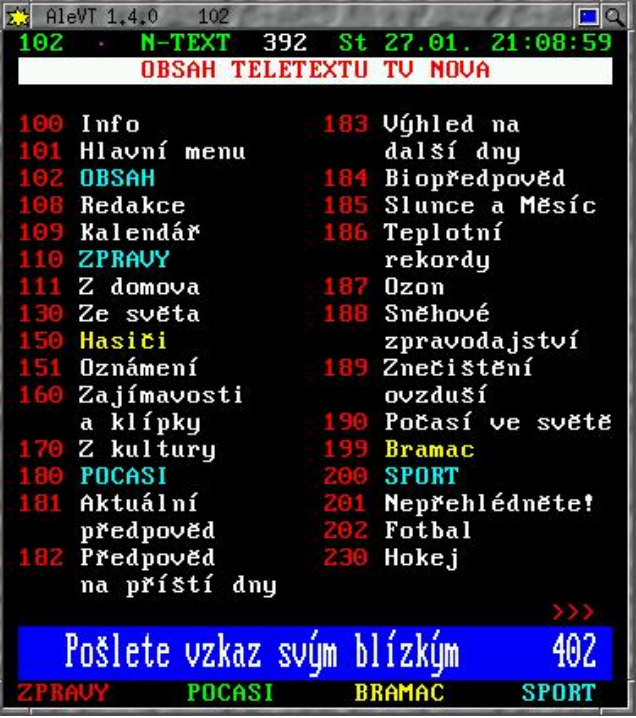

Tato karta má jednu skvělou vymoženost. Ze speciálního souboru /dev/vbi je možno číst přímo TV řádky obsahující teletext. Tudíž není nutný žádný teletextový dekodér typu SAA. Donedávna jsem neměl vhodný software na prohlížení teletextu, vbidecode se chová poněkud chaoticky. Nedávno jsem objevil ALEVT [\(4\)](#page-6-0). Mírnou úpravou fontů jsem ho přiměl i k češtině.

Nic není jenom růžové, takže trochu o problémech. Především je to dost značná neochota pracovat s kartami S3. Někdy vedoucí až k zatuhnutí kernelu. Prý má být odstraněno v XFree4.0. Problémy s některými motherboardy (chip sada SIS5513). Občasné "vytuhnutí" systému (cca 1x za měsíc), při akcích typu přepnutí do konsole a zpět (závislé na motherboardu) a jiném trápení televize.

Do serveru bych tedy kartu rozhodně nedával. Xawtv od verze tuším 2.30 umožňuje "sledování" televize i po síti.

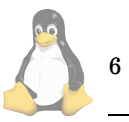

<span id="page-6-0"></span>Tak to je asi vše. Kdo by měl další dotazy, může se na mě obrátit (5).

Pozn. autora: Vzpomínáte ještě někdo na Amigu a její multimediální možnosti?

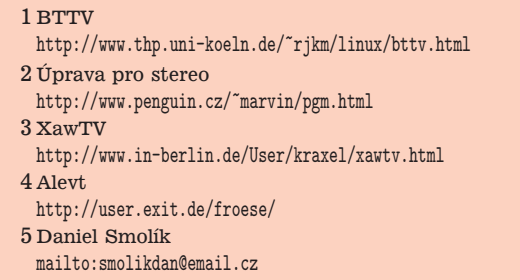

# **Window Maker**

David Šauer, 3. února 1999

Window Maker přináší nové možnosti uživatelům a vyhovuje novým trendům v oblasti grafických uživatelských rozhraní (GUI). Tak nějak by asi byl Window Maker uveden, pokud by se jednalo o manažer šířený za komerčními účely. Window Maker ovšem takový není. Jedná se o wm (window manager), který sází na osvědčené grafické rozhraní převzaté ze systému NextStep. Jako takový má své zvláštnosti a nemusí tedy padnout všem "do oka".

Nejprve krátce z historie. Někdy koncem roku 1996 chtěl Alfredo Kengi Kojima přidat nějaké další možnosti do jiného okenního manažeru, AfterStepu. Protože se mu zdál zdrojový kód AfterStepu poměrně nepřehledný a nevyhovovala mu složitost změn konfigurace, vznikl WindowMaker.

Ale asi bude lepší citovat autorovu odpověď na otázku "Proč jste se rozhodl napsat WindowMaker a kdy?" (odpověď není upravena):

I decided to write Window Maker while I was still developing AfterStep. Probably at the end of 1996 (cant remember exactly). I wanted to add several features to it, but the AfterStep sources where getting difficult to manage (since its a hack of a hack of a hack of another hack..). I also didnt like the way the fvwm family did its configurations. It was too much trouble to just be able to change simple things like the color of the titlebar.

Pokusil jsem se o překlad, bez záruky na chyby nebo na úplnost:

Window Maker jsem se rozhodl napsat v době, kdy jsem pracoval na AfterStepu. Bylo to pravděpodobně koncem roku 1996, nevím už zcela přesně. Chtěl jsem přidat několik nových možností, ale zdrojové texty AfterStepu bylo velmi obtížné upravit, neboť jsou "trik na trik na trik na jiný trik". Také se mi nelíbil způsob, kterým se wm podobné fvwm konfigurovaly. Příliš obtížná byla například jen změna barvy titulku oken.

Protože název WindowMaker kolidoval s názvem software pro tvorbu oken a dveří, byl WindowMaker přejmenován na Window Maker (pokud se pamatuji, stalo se to někdy v létě 1998).

#### **Pozna´mky k textu**

V textu se občas vyskytuje název souboru uvedený v podivné formě, například ~/G/D/WindowMaker. To neznamená nic jiného, než že se jedná o soubor \$HO-ME/GNUstep/Defaults/WindowMaker. Tyto zkratky se také často vyskytují v anglické dokumentaci k Window Makeru.

Tlačíka myši jsou označována čísly 1, 2, 3, případně jako Mouse[1,2,3]. To je proto, že pro lidi jako já, kteří mají myš po levé ruce a mají prohozen význam jednotlivých tlačítek, je význam "levé tlačítko" jiný než pro "normální polohu" myši.

Zkratka WM znamená "Window Maker", zkratka wm "window manager".

### **Kde zı´skat Window Maker**

Window Maker si lze samozřejmě stáhnout z internetu, a to ze serveru [\(1\).](#page-10-0) Kromě toho je také dostupný v různých distribucích Linuxu, například Red Hatu. Window Maker byl v čase psaní tohoto článku dostupný ve dvou verzích, a to vyzkoušené 0.20.3 a relativně nové 0.50.2. Během několika dní jsem ale neměl s novým balíkem problémy, a tak ho doporučuji k případné instalaci.

Dovoluji si také varovat před verzí 0.51.0. Začátečníkům ho nelze doporučit, něboť WPrefs v této verzi obsahuje chybu, která může poničit menu.

#### **Pˇreklad Window Makeru**

Pokud instalujete Window Maker v binární formě, tento odstavec přeskočte. Window Maker je tedy potřeba konfigurovat. Jako obvykle, se to provede příkazem

\$ ./configure

pro naše účely můžeme přidat parametry --enable-sound a --enable-modelock. První nakonfiguruje podporu zvuku. Druhý v případě, že máte XFree s rozšířením XKB, zajistí překlad kódu, který zajišťuje, aby si každé okno "pamatovalo" nastavení klávesnice. Další změny lze provést editací souboru src/wconfig.h, ale nebývá to obvyklé ani používané.

WM také podporuje poměrně dost obrázkových formátů pro ikony, například jpeg, png, tiff, gif a samozřejmě xpm. Musíte mít ovšem příslušné knihovny. Požadavky zjistíte v souboru INSTALL.

Vlastní kompilaci pak spustí obvyklé:

\$ make

Poznámka k překladu: pokud si stáhnete nejnovější verzi WM, v současné době 0.51.2, budete muset stáhnou knihovnu libPropList zvlášť. Podrobnosti jsou uvedeny dále.

7

# **Instalace**

Window Maker je tedy přeložen, případně pouze instalován z distribučního balíku. Pokud používáte RPM balík, bude systémová část instalace hotova a budete muset jen provést instalaci pro uživatele.

#### Systémová instalace

V případě již předkompilované binárky bude instalace v systému provedena. Pokud si kompilujeme Window Maker sami, zadáme příkaz

\$ make install

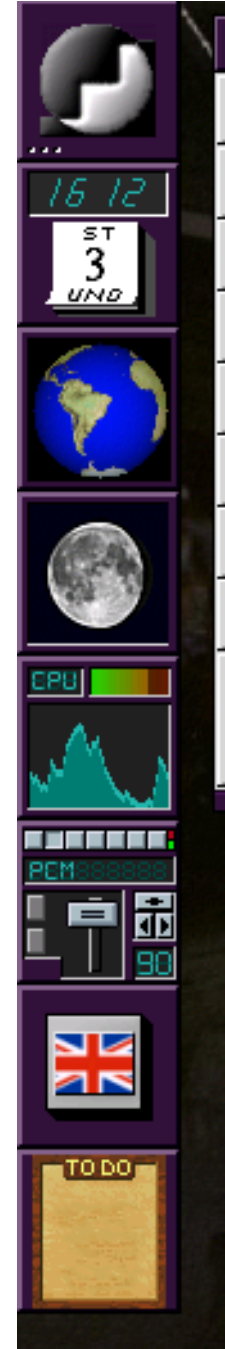

8

# Uživatelská instalace

Nejlépe asi bude, pokud si každý uživatel provede instalaci sám. Stačí jen zadat příkaz:

\$ wmaker.inst

Vlastní WM pak spustíme například ze souboru .xinitrc, například takto:

#### exec wmaker

Nastavte si také lokalizační prostředí. Window Maker obsahuje i český katalog a umí se s vámi bavit česky a bylo by škoda toho nevyužít.

#### **Popis**

Window Maker tedy emuluje GUI NextStepu. To ale neznamená nějaké omezenı´ na vzhled, nebot' Window Maker lze velmi široce konfigurovat, i když ne třeba jako Emacs. Window Maker podporuje na každém desktopu jiné pozadí, umí změny pozadí, změny titulků oken i změny vzhledu ikon. Window Maker podporuje OffiX D&D a od verze 0.50.0 obsahuje i podporu Gnome a KDE podle příslušných požadavků na window manager. WM je poměrně nenáročný na HW a lze ho provozovat téměř na čemkoli.

WM používá specialní sadu grafických přípravků, zvaný WINGs (obdoba Motifu nebo Atheny). Původně byl WINGs psán proto, že nebyly k dispozici žádné jiné přípravky. WINGs (WINGs Is Not GNUstep) byl psán zejména pro WM. V současnosti na WINGsu pracuje několik programátorů a doplňuje chybějící přípravky. Co se týče budoucnosti, je nejasná vzhledem k tomu, že se blíží uvedení GNUstepu, který používá vlastní přípravky.

WindowMaker má po startu na ploše 2 skupiny ikon: Dok a Sponku.

# Dok

Dok je sloupec ikon vlevo nebo vpravo na desktopu a může obsahovat ikony, ze kterých se spouští normální aplikace, ale může obsahovat i "aplikace v doku". To jsou aplikace, které obvykle běží v okně 64x64 pixelů a obsahují nejrůznější informace. Příkladem jsou hodiny (ASClock), obrázek otáčející se Země (wmglobe) nebo Měsíce (wmMoonClock). Za zmínku stojí i aplikace zobrazující stav klávesnice (česká/anglická, nonlock). Bližší informace jsou v odstavci "Docks Apps".

#### Sponka

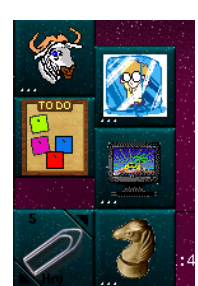

Sponka je podobná Doku, její obsah je ale specifický pro každou plochu. Ke Sponce lze přidávat ikony, odebírat ikony. Ikony lze ke Sponce přichytávat automaticky při startu aplikace na příslušné ploše, ikony mohou být zobrazeny poˇra´d nebo mohou by´t skryty, pokud je ukazatel myši mimo plochu Sponky.

Sponka v otevřeném a uzavřeném tvaru je na obrázku.

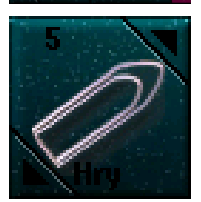

WM má i další možnosti, jako je zobrazení ikon nebo oken na všech plochách najednou, umí skrýt okno úplně nebo tak, aby z něho byl vidět jen titulek. WM také zobrazuje "balónové tipy". Kde se mají tyto tipy zobrazit se určuje konfigurací.

Copak to asi v minimalizovaném xtermu běží?

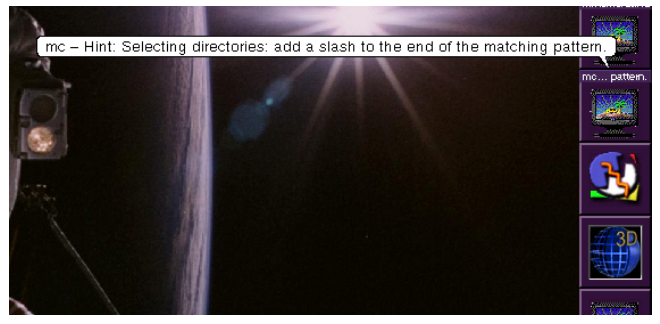

#### Menu

K menu není asi co dodat. Slouží k nabídce možných akcí nebo programů. Menu je možno konfigurovat editací souboru  $\frac{1}{2}$ /G/D/WMRootMenu nebo pomocí utility WPrefs.app.

#### Ikony

Ikony reprezentují jednotlivá okna, reprezentace ovšem není 1 okno tj. 1 ikona. Ikony se ve WM rozlišují, a to na:

- ikony oken
- aplikační ikony

Ikony oken jsou ikony známé z jiných wm, tedy pokud provedu minimalizaci okna, okno se minimalizuje do tohoto druhu ikony. V dalším textu budou označovány jako "miniokna".

# Linuxove´ noviny 01–02/99

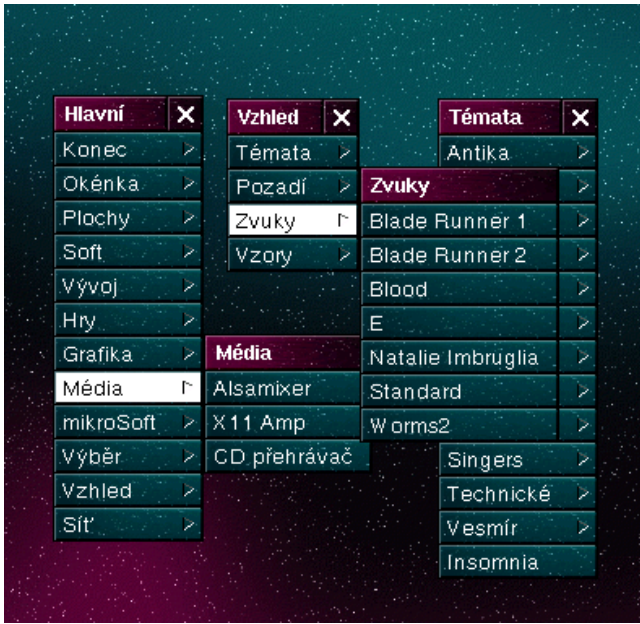

Mimo to obsahuje Window Maker také aplikační ikony, což jsou ikony reprezentující aplikaci, a jedna aplikační ikona odpovídá všem oknům jednoho exempláře běžící aplikace. V dalším textu budou aplikační ikony označovány jako "ikony" nebo "aplikační ikony".

Pokud tyto dva druhy ikon někomu vadí, lze volbou při kompilaci aplikační ikony zrušit.

Jakákoli aplikační ikona může být sama o sobě běžící aplikací, příkladem je ASClock, wmglobe apod. Aplikace vhodné k tomuto použití lze nalézt na [\(2\).](#page-10-0) S takovou aplikací se pak zachází jako s normální aplikační ikonou, lze ji například umístit do Doku.

# Plochy

WM může obsluhovat několik pracovních ploch. Každá plocha má své jméno, které může být změněno z menu Sponky. Počínaje verzí 0.50.0 může mít také každá plocha jiné pozadí, chce to ale dost paměti a výkonnější procesor při přepínání ploch.

# **Konfigurace**

WM používá ke své konfiguraci databázi standardů, známou z projektů GNUStepu. Změnou této databáze lze změnit chování Window Makeru. Důležité je, že WM načítá tuto databázi při změně příslušných souborů, takže není třeba nic restartovat. Konfigurace samotná se provádí dvěma základními způsoby:

- editací příslušných textových souborů
- pomocí konfigurační programů, jako WPrefs.app nebo wmakerconf

Výhody jednotlivých způsobů jsou zřejmé.

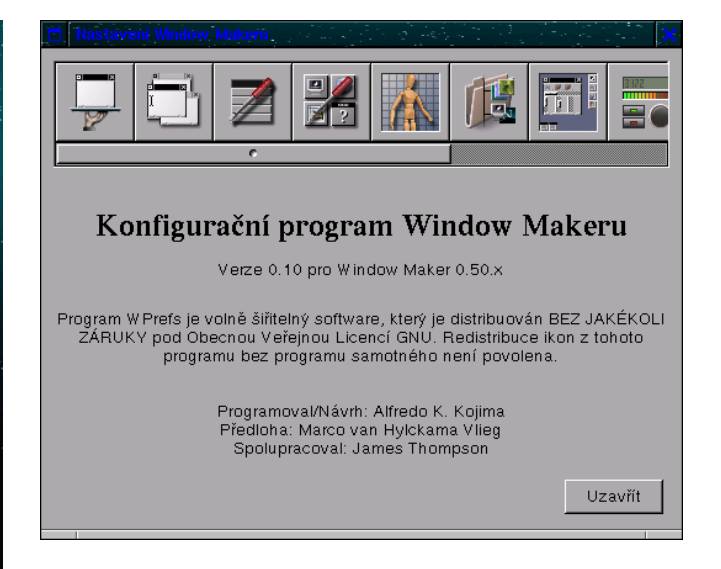

# Používání Window Makeru

Hlavní výhodou WM je, že veškeré operace lze provádět pomocí GUI, při běžné činnosti není třeba editovat žádný soubor. Detaily o operacích lze získat v uživatelské příručce.

# Práce s myší

Myš je ve WM používána asi takto:

- 1. tlačítko provádí aktivní operace: uzavírá okno, provádí minimalizaci. Shift+Mouse1 označí ikonu.
- 2. tlačítko na ploše zobrazí menu se seznamem oken. Dvojklik na titulku okna (Shift+klik) provede označení okna.
- 1. nebo 2. tlačítko pohybuje s oknem.
- 3. tlačítko na ploše zobrazí menu s aplikacemi. Toto menu lze změnit například utilitou WPrefs.app. Na titulku okna zobrazí 3. tlačítko menu s akcemi pro toto okno. Jinak ve WM platí, že menu se objevuje po stisku 3. tlačíka myši, to lze ovšem (i interaktivně) změnit.

# **Operace s okny**

Ve WM lze s okny provádět všechny běžné operace, jako je minimalizace nebo uzavření. Operace poměrně specifické pro WM je ukrytí celého okna nebo ukrytí obsahu okna, kdy je ale ponechán titulek. Okno lze přesunou na jinou plochu, zvětšovat. Příjemná je možnost vybrat několik oken najednou a ta pak všechna přesunout.

Okno lze také konfigurovat pomocí volby "Attributy" z menu, které se objeví po stisku 3. tlačítka myši na titulku okna. Dialog, který se objeví, umožňuje měnit nastavení pro okno[aplikaci], jako je změna ikony, odstranění dekorací okna, zamezení minimalizace okna nebo lze určit, že aplikace bude odstartována jako minimalizovaná.

# Operace s menu

Hlavní zvláštností menu je, že je možno "připíchnout" ho na plochu. Pokud ukončíte WM, nastavení bude zachováno

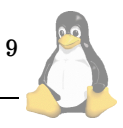

a menu bude po příštím startu na stejném místě. Pokud je některé menu připíchnuté, nelze ho již znovu přišpendlit, ale je možno používat jeho jinou kopii.

Druhou zajímavou vlastností je, že pokud je menu příliš dlouhé, lze ho posouvat pohybem myši. Tato vlastnost musí by´t povolena v konfiguraci, v programu WPrefs je to volba "Posouvat menu při pohybu ...".

Tip: připíchněte menu na plochu a pak ho posuňte na dolní okraj, tak aby přesahovalo mimo obrazovku. Pak nad viditelnou část toto menu najeď te ukazatelem myši.

#### Operace s ikonami a miniokny

S vlastními miniokny není možno vykonávat mnoho činností. Vlatně jen jednu: miniokno lze zvětšit na celé okno. Kromě toho lze miniokno nebo více minioken označit a provést přesun na jinou plochu.

S aplikačními ikonami je to jiné. Po stisku 3. tlačítka myši se objeví menu, z něhož je možné odkrýt skryté okno aplikace, lze změnit obrázek aplikační ikony, skrýt okno aplikace nebo aplikaci ukončit.

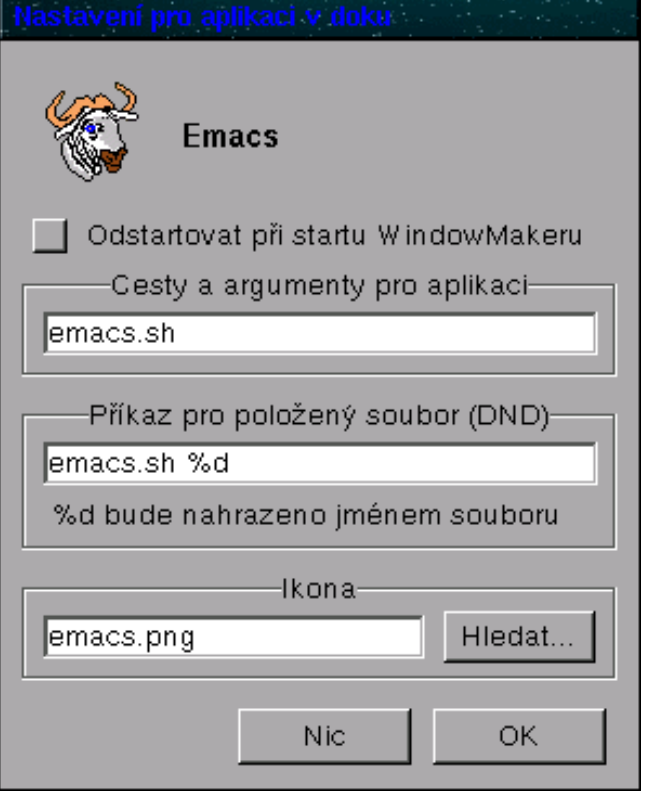

#### Operace s Dokem

Dok je skupina ikon vlevo nebo vpravo na ploše a obsahuje ikony, které mají být vidět na všech plochách. Aplikační ikonu lze do doku ukotvit přesunutím pomocí myši. Pokud o sobě aplikace nepodává dostatečné informace, systém se na ně při ukotvení zeptá — jedná se o jméno souboru, který obsahuje daný program. Nad ikonou, která je ukotvena v doku lze provést několik operací:

• lze určit, aby se Dok držel vždy nad ostatními okny

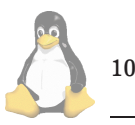

- lze odstartovat aplikaci, kterou aplikační ikona v doku reprezentuje
- lze nastavit atributy pro aplikaci
- ostatní volby odpovídají volbám z menu aplikační ikony (viz. Operace s ikonami)

Nastavením atributů pro aplikaci se myslí zejména ikona, prováděný příkaz a stanovení, má-li být daná aplikace automaticky odstartována při startu WM.

#### Operace se Sponkou

Sponka je velmi podobná Doku. Rozdílem je, že aplikační ikony přichycené ke Sponce jsou pro každou plochu jiné. (Aplikační) ikony lze ke sponce přichytávat automaticky nebo manuálně, po ukončení aplikace mohou zůstat přichyceny nebo být automaticky odstraněny. Ikony přichycené ke Sponce lze přesunout na jinou plochu a to vše lze provést z menu, které získáme pomocí kliknutí třetím tlačítkem myši na Sponce. Ikony přichycené ke Sponce mohou být viditelné, nebo se mohou ukrýt, pokud myš opustí plochu Sponky. Z menu Sponky se také mění název plochy, Sponka je zkrátka přítelkyní uživatele (či přítelem uživatelky)...

### Klávesové zkratky

Klávesové zkratky slouží k rychlému provedení nějaké akce, bez lovení příslušné položky z menu. Lze je samozřejmě definovat interaktivně. Pokud máte klávesnici Windows 95, namapujte si klávesy LWIN a RWIN jako Hyper(Mod4). Pak jsou operace s okny prováděny kombinací Mod4 + něco a nekoliduje to s jinými aplikacemi. Já osobně mám okenní operace na Mod4 + písmeno, například minimalizace na titulek  $\boxed{\text{Mod4}}$  + space. Aplikace startuji přes  $Mod4 + Sub1 + \nPhi + \nPhi$  Mod4 +  $P$  $+$  Shift + n.

Menu s aplikacemi mám pak na klávese MENU a menu se seznamem oken na Shift + MENU

Zkratky se definují v záložce "Definice klávesových zkratek" programu WPrefs.

#### Tvorba menu

Menu je možno definovat editací textového souboru nebo interaktivně pomocí aplikace WPrefs.app.

# **Dock Apps**

Velmi dlouho jsem přemýšlel, jak přeložit název odstavce, ale nic mě nanapadlo. Tak tedy: "Dock Apps" jsou speciálně napsané aplikace, které lze umístit do Doku jako aplikační ikony. Tyto aplikace zobrazují nastavení klávesnice, počasí, kalendář, planetu Zemi, Měsíc, Slunce, slouží jako jednoduchý zápisník (post-it) nebo vytáčí připojení na Internet a sleduje čas připojení a tok dat.

### **Lokalisace**

WindowMaker má poměrně slušně vyřešenou lokalisaci, co zatím zlobí jsou compose klávesy, ale s tím se dá žít. V nejhorším případě budete muset zasáhnout přímo do přísluš-

<span id="page-10-0"></span>ných textových souborů. Lokalizace menu je v distribuci poměrně stará a uvažuji o jejím stažení. Menu již není od verze 0.18.X lokalizováno, neboť si každý může jednoduchým a interaktivním způsobem vytvořit své vlastní menu.

# **Te´mata**

Téma je souhrn nastavení, která jsou promítnuta do databáze atributů a definují vzhled pracovní plochy. Z hlediska uživatele jsou témata transparentní a jeho jediná starost je vybrat to správné. Témata je možno získat na serveru (3). Ukázka jednoho z témat je na obrázku.

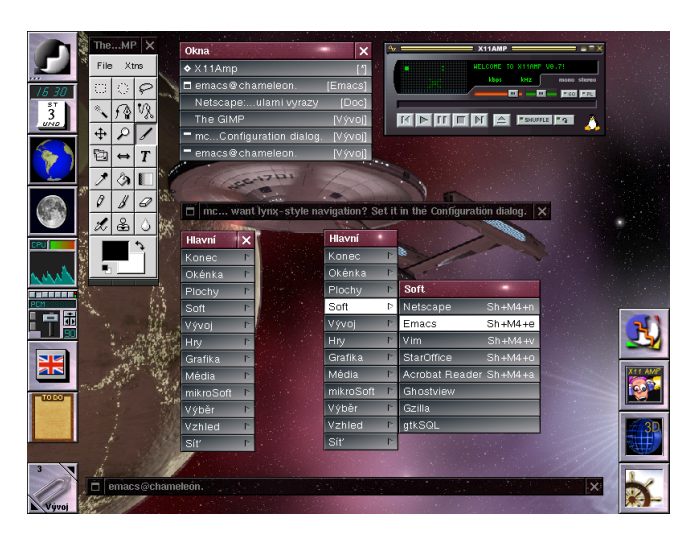

#### **Budoucnost Window Makeru**

WM by se měl stát oficiálním wm projektu GNUStep (4). Mnoho ovšem závisí na GNUStepu samotném, současný stav je, že WM je oficiálním wm pro GNUStep. Jak autor sám píše, podpora KDE a Gnome je "feature", prioritní je podpora pro GNUstep. Co se týče budoucnosti WM, autor považuje za hlavní vytvořit verzi 1.0. Odpověď na otázku "Máte nějaké plány pro Window Maker do budoucna ?" (neupraveno):

I want to have version 1.0 released. There are still some stuff left, like R6 style session management, finishing WPrefs and fixing bugs, but not much. 1.0 should not be much too different from what we have at the moment. After 1.0, I dont have any plans. Quite many of the features in wmaker were implemented rigth after I had the idea. For example, I only decided to implement GNOME and KDE support recently. If you asked me about KDE support 2 months ago, I would probably have told you that Id never code that :)

Chtěl bych vytvořit verzi 1.0. Mám do budoucna nějaké plány, jako je správa sezení podle (X Window, poznámka překl.) R6, dokončení programu WPrefs a oprava chyb, ale není toho již mnoho. WM verze 1.0 se nebude mnoho lišit od stávajícího stavu. Po uvolnění verze 1.0 není žádný určitý plán. Mnoho možností WM bylo implementováno ihned po tom, co jsem měl nějakou myšlenku. Například, nedávno jsem měl myšlenku implementovat podporu pro GNOME a KDE. Chyby se někdo ptal na podporu KDE před 2 měsíci, řekl bych, že nikdy nebude napsána...

Při uvolnění verze WM 0.51.0 došlo k poměrně důležité změně, kdy byl Window Maker prohlášen za jeden z projektů GNU. V praxi to znamená, že WM bude podporovat jiné projekty jako GNOME a zároveň bude podporován jinými projekty.

Pro uživatele to znamená, že knihovna libPropList (pro podporu atributů a databáze GNUstepu) byla vyčleněna ze zdrojových textů a bude použita například pro projekt GNOME. Uživatelé si tedy musí stáhnout knihovnu libPropList od verze WM 0.51.0 zvlášť.

#### **On-line podpora cla´nku ˇ**

České stránky o Window Makeru jsou plánovány na (5). Občas zkontrolujte toto URL, snad budu mít čas něco napsat, ale asi až po zkouškovém období...

### **Závěr**

Článek byl napsán pro časopis "Linuxové noviny" se záměrem poněkud usnadnit orientaci v práci s tímto zajímavým wm. Window Maker je wm, který je schopen usnadnit práci s X Window Systemem uživatelům, kteří přešli z jiných, na GUI orientovaných systémů. Také podpora pro KDE a Gnome umožňuje použít WM jako alternativní wm pro tyto systémy. Pokud tedy vás již unavují změny souborů, třebaže WM umožňuje i tento styl konfigurace nebo si chcete vyzkoušet něco jiného než standardní rozhraní unixových systémů typu fvwm, vyzkoušejte si tento wm a možná budete mít (další) zajímavé rozhraní na vašem z polovodičů složeném miláčkovi.

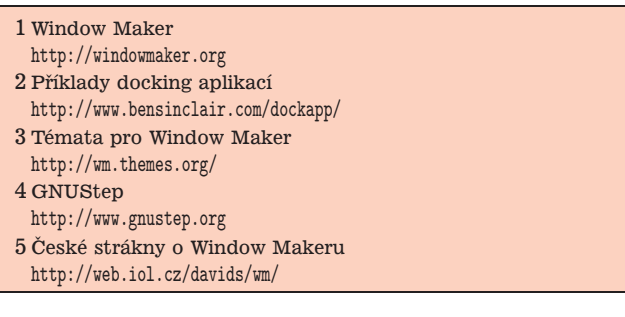

# **Linux pod stromeček**

Miroslav Dvořák, 1. února 1998

Linux pod stromeček, akce pořádaná ve spolupráci s CZLU-Gem  $(1)$ , pro mne započala již chvíli po poledni, kdy jsem

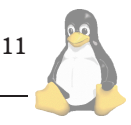

<span id="page-11-0"></span>vystoupil, po desetiminutovém zpoždění, z vlaku na nádraží Ostrava-Svinov. Tam mne čekalo překvapení v podobě Petra Staňka a Martina Pustky, kteří zde čekali na Pavla Janíka ml. Petr s Martinem byli poznat již z dálky. Neměli sice žádné transparenty, ale zato asi třiceticentimetrovou plyšovou figurku tučňáka. Poté co jsme si potřásli pravicemi a navzájem se dokola představili, všichni jsme svorně odjeli směrem k budově VŠB-TU, kde se akce Linux pod stromeček konala.

Jako člověk studující na VŠB-TU jsem se neomylně vydal i se svým počítačem na předem smluvené místo. Mohu za sebe říci, že i kdybych na VŠB nestudoval, zcela jistě bych onu místnost (D403) bez problému našel podle směrovátek. Směrovátka byla totiž rozmístěna na každém místě, kde by bylo možno odbočit a sejít tak ze správného směru.

Podle šumu v učebně jsem zjistil, že přicházím z "místních" jako poslední, ale to ničemu nevadilo. Šnek mi držel místo pro můj počítač. Po zapojení a zkonfigurování sítě byla již moje kalkulačka plně připravena na linuxuchtivé návštěvníky akce. Byla mi přidělena funkce "konfigurátora" sítě (naťukání IP adres do všech počítačů přítomných majitelů, neznalých poměrů počítačové sítě VSB).

Po druhé hodině odpolední se na učebnu pomalu začali trousit jednotlivci a skupinky příznivců či obdivovatelů Linuxu. Jak jsem si v tom shonu stačil všimnout, mezi přítomnými byla i něžnější část celosvětové populace, což se mi zdá pro linuxový svět potěšující. Poté nás všechny Martin Pustka přivítal, sdělil organizační věci a podrobnosti týkající se prodeje CD a triček.

V této chvíli již byla řada na předvádění, co který z přítomných strojů umí a "neumí". Neumí je záměrně v uvozovkách, protože Linux :-) V této chvíli jsem začal být plně zaměstnán davem zajímajícím se o instalaci a provoz Star Office 5.0. Nejčastějšími dotazy byl export a import z a do Microsoft Office, problémy s českými fonty a klávesnicí, tisk...

Poté, co si zájemci začali sami zkoušet Star Office, jsem se vydal na průzkum okolních strojů. K vidění toho bylo opravdu hodně: přehrávání video CD, komprimace "empé dvacet šestek", jejich přehrávání, Quake II, různé druhy window managerů, LAT<sub>F</sub>X, Gimp, samozřejmě Netscape, prostě vše co může Linux nabídnout a co je běžně dostupné každému uživateli zdarma.

K dispozici byl také počítač se "šuflíkem", takže ti kdož si přinesli svůj HDD si mohli bez problémů stáhnout ať už z Internetu či z lokálních počítačů vše, co bylo v té chvíli po ruce, či to, co se jim jen trošku zalíbilo.

Ač jsem se takovéto akce účastnil poprvé (ach, ta lenost sednout na vlak a jet do jiného města...) mohu za sebe říci, že se mi akce líbila. Byl jsem spokojen s účastí (50-60 přítomných), a i s organizací celé akce.

#### **Pozna´mka organiza´toru˚**

Doufáme, že akce "Linux pod stromeček" nebyla poslední akcí v Ostravě. Proto bychom byli rádi, kdyby se nám ozvali ti, kteří by byli ochotni nám v budoucnu pomoci s organizací akcí, popřípadě mohli přispět například přednáškou nebo jinou pomocí. Napsat nám můžete na adresu ostrava@penguin.cz.  $\blacksquare$ 

1 CZLUG <http://www.linux.cz/czlug>

# **Vhodne´ moduly na CPANu**

Milan Šorm, 20. prosince 1999

Tak jako při sestavování počítače nezačínáme vždycky od vodičů a polovodičů, ale od jednotlivých komponent, tak i při programování je vhodné na stále se opakující problémy a úkony použít nějaký již jednou naprogramovaný částečně obecný kód. Perl umožňuje takovýto kód ukládat do tzv. modulů .pm. Takovéto moduly můžeme samozřejmě tvořit sami, mnohem výhodnější je však využít toho, že problémy se často opakují a řada programátorů už něco podobného jistě vytvořila.

Volně šiřitelné moduly pro Perl jsou umísťovány na tzv. CPAN (Comprehensive Perl Archive Network, což je rozsáhlý archiv nejen Perlových modulů. Tento archiv je zrca-dlen na mnoha světových serverech, základním je [\(1\)](#page-13-0), u nás je to např.  $(2)$ .

Na CPANu jsou moduly organizovány jednak podle svého názvu, dále podle svého autora, ale také podle kategorie, do které spadají. Navíc řada modulů, které řeší společné téma, mají společný začátek svého názvu — např. Net::Telnet a Net::FTP.

Balíky lze poměrně jednoduše vyhledávat a zainstalovávat pomocí modulu CPAN, který je součástí standardní distribuce. Po zadání příkazu

### perl -MCPAN -e shell

lze poměrně jednoduše interaktivně CPAN prohledávat, balíky instalovat příp. upgradovat.

Všechny balíky jsou dokumentované pomocí standardnı´ Perlovske´ dokumentace ve forma´tu POD (*Plain Old Documentation*), která je však jednoduše převeditelná např. na formát unixových manuálových stránek (pod2man) nebo na HTML (pod2html).

#### **CGI**

Snad nejznámější a nejpoužívanější je balík CGI, který umožňuje jednoduše realizovat CGI skripty — od zpracování vstupu různými HTTP metodami přes manipulace s formuláři a předanými parametry až po tvorbu HTML odpovědi. Velkou výhodou je řešení, které splňuje definované standardy a výrazné zjednodušení práce (např. zpracování QUERY STRING apod.).

Jednoduchá ukázka zpracování CGI skriptu může začínat např.

```
use CGI;
my $query = new CGI;
print $query->header(-type=>'text/html;
      charset=iso-8859-2', -expires=>'+5d');
print $query->start html(-title=>' ...
if ($query->param('ok') and
  $query->remote_user() =~ /sorm|adelton/) {
  print h1($query->param('name') ...
} else {
  print $query->startform(-method=>'...
}
```
Samozřejmě pro práci s CGI existuje řada dalších modulů, za zmínku stojí např. CGI::Cache, který umožňuje cacheovat výstupy CGI skriptů a tím urychlovat jejich příští zpracování, dále potom pro obsluhu HTTP požadavků různé HTTP::Request, HTTP::Response, HTTP::Cookies až např. komplexní moduly pro výstavbu jednoduchých httpd serverů.

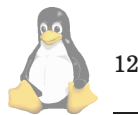

# **MIME, Mail**

Rovněž pro práci s MIME formáty je nejlepší používat modul, který splňuje definované standardy a zapouzdřuje jednotlivé implementační detaily. Jedná se např. o moduly MI-ME::Base64, MIME::Decoder nebo MIME::QuotedPrint.

Pro práci se poštovními složkami nebo archivy diskusních skupin nám zase poslouží modul Mail::Folder, pro práci s jednotlivými dopisy pak Mail::Internet nebo Mail::Header, pro vlastní odeslání třeba Mail::Mailer nebo Mail::Send.

Vyhledávání a prohledávání pak můžeme realizovat pomocí regulárních výrazů nebo použít nejrůznějších modulů z Text::, které umějí porovnávat řetězce podle nejrůznějších kritérií (např. stejně znějící hlásky jsou zaměnitelné apod.).

#### **Net**

Chystáme-li se realizovat program, který bude nucen pracovat se sítí, jistě nám přijdou vhod moduly zabalující jednotlivé nejznámější používané protokoly, jako např. Net::FTP, Net::Telnet apod. Z nejznámějších protokolů jsou realizovány např. DNS, FTP, Ident, NNTP, Ping, Finger, POP3, SMTP, SSL, SNPP (*Simple Network Pager Protocol*), Telnet, Time, dále pak moduly pro analýzu .netrc či tvorbu démonů spouštěných z inetd.

```
use Net::FTP;
$ftp = Net::FTP->new('ftp.nekde.cz');
$ftp->login('anonymous','ja@jinde.cz');
$ftp->cwd('/pub');
$ftp->get('README');
$ftp->quit;
```
#### **LWP, WWW, HTML**

Obdobou Net:: modulů pro HTTP protokol je tzv. Library for WWW access in Perl, zkráceně LWP. Skupina modulů LWP:: umožňuje řadu služeb od jednoduchého stažení stránky pomocí LWP::Simple přes různé LWP::RobotUA pro manipulaci s robots.txt po LWP::UserAgent, který umožňuje vytvářet vlastního User-agenta při přístupu k web stránkám.

LWP dokáže spolupracovat např. s Net::SSL pro přístup k dokumentům přes protokol https příp. s Net::FTP apod. Zvládá přístup k autentifikovaným stránkám protokoly Basic i Digest. Pomocí Robot:: lze pak definovat různé vyhledávací či stahovací roboty, jejich výsledky pak lze pomocí HTML::Parse parsovat na jednotlivé hlavičky, tagy, slova apod.

Primitivní prohledávač lokálního uživatelského web prostoru by mohl být složen z části indexovací a vyhledávací. Indexovací část pro slova by vapadala např. takto

```
use HTTP:: Request;
use LWP::RobotUA;
use HTML::LinkExtor;
sub callback {
  my ($tag, %links) = <math>Q_{\cdot}</math>;# nějaká úprava $tag (např. jen 'a') a~%links
  # zajištění jedinečnosti podle @WAS a~@URLS
  push @URLS,$links{href};
}
push @URLS,"http://www.nekde.cz/";
$agent = new
  LWP::RobotUA('Search!','boss@nekde.cz');
```

```
while ($url = pop @URLS) {
  $url =^* s/(\sqrt{\#}|\sqrt{?}).*//g; push QWAS, $url;$parser =
     HTML::LinkExtor->new(\&callback,$url);
  $request = HTTP::Request('GET',$url);
  $response = $agent->request($request);
  unless ($response->is_error) {
    $content = $response->content;
    $parser->parse($content); $parser->eof();
    save_words($content,$url);
  }
}
```
Pro vlastní evidenci slov pak lze užít opět spoustu modulů, např. HTML::Entities, HTML::TokeParses apod.

### **Tk, Qt**

Plánujeme-li vytvořit v Perlu nějakou interaktivní aplikaci v X, bude nejvhodnější použít některého toolkitu — např. Tk nebo Qt. Nejznámější je právě Tk, které nám umožňuje vytvářet v okénkách nápisy, tlačítka, kreslicí plochy, zaškrtávací a přepínací tlačítka, vstupní položky, rámečky, seznamy, menítka, rolovátka apod.

Těmto jednotlivým komponentám se v Tk říká widgety a skládají se do stromů se vztahem rodič/potomek. Tímto vznikají komplexnější widgety (např. dialogová okna pro  $standardní operace - otevření souboru apod.).$ 

```
use Tk;
my $main = new MainWindow;
$main->Label(-text=>'Hello, world')->pack();
$main->Button(-text=>'OK',
              -command=>\&exit)->pack();
```
MainLoop;

V ukázce je nadefinován objekt hlavního okna. Potom je stvořen widget typu text s příslušnými atributy a je umístěn funkcí pack() do hlavního okna. Dále je vytvořeno tlačítko, kterému je nadefinován atribut -command na nějakou uživatelskou funkci, která provede příslušnou akci. Může to být odkaz na funkci nebo anonymní funkce. MainLoop potom spustí hlavní smyčku (vykreslí okno, čeká na události a tyto události vyřizuje voláním jednotlivých akcí).

Standardní součástí distribuce Perl/Tk je aplikace tkweb, která demonstruje použití knihovny Tk při tvorbě webovského prohlížeče.

#### **Databa´ze — DBI, DBD apod.**

Pro přístup k databázím lze užít řadu modulů jako je DBI:: pro práci s SQL dotazy, připojení k databázi apod., dále pak moduly DBD::, což jsou ovladače k nejznámějším databá $z$ ím — rozhrání mezi API funkcemi databází na unifikované rozhrání DBI.

# **GD, GIFgraph**

Pokud potřebujeme v reálném čase vytvářet obrázky typu image/gif, pak můžeme využít modul GD, který vytváří jednoduchy´ graficky´ engine pro jejich tvorbu.

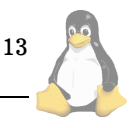

```
use GD;
use GD::Font;
$text = 'Ahoj, světe.';
$font_length = gdLargeFont->width;
$font_height = gdLargeFont->height;
x = $font_length * length ($text);$y = $font_height;
$image = new GD::Image($x, $y);$black = $image->colorAllocate(0,0,0); # pozadí
$red = $image->colorAllocate(255,0,0);
$image->string(gdLargeFont,0,0,$text,$red);
binmode STDOUT;
print $image->gif;
```
Chceme-li zobrazit graf, můžeme samozřejmě rovněž použít modul GD. Daleko výhodnější je však užít GIFgraph, který umí vykreslit čárové, sloupcové, bodové, plošné a koláčové grafy.

Použití modulu je opět jednoduché:

```
use GIFgraph::area;
$graph = new GIFGraph::area(600,300);
@LABELS = ('I/98','II/98','III/98','IV/98');
@PROFITS = (1756,1398,1819,1577);
\text{CCOSTS} = (1100, 800, 1200, 1000);
$graph->set(
  x<sup>l</sup>abel => 'kvartály',
  y<sup>-</sup>label => 'tis. K\tilde{c}',
  title => 'Celkový graf',
  x_label_skip => 1,
  y_max_value => 2000,
  legend_placement => 'R');
\text{Qdata} = (\text{QLABELS}, \text{OPROFITS}, \text{CCOSTS});
$graph->set_legend('zisky','n´aklady');
print $graph->plot(\@data);
```
# **Dalsˇı´**

Samozřejmě existuje ještě dalších několik tisíc modulů, které umožňují dělat další a další zajímavé věcí — komprimovat a archivovat data, analyzovat DVI, pracovat s Post-Scriptem, konvertovat češtinu, manipulovat s časem, analyzovat parametry programu, kontrolovat logy, počítat CRC, MD5 apod., zarovnávat text, ovládat terminál, pracovat s OLE pod Windows, měnit uživatelskou quotu, prohledávat slovníky, počítat složité matematické funkce či naopak počítat s velkými čísly, porovnávat soubory, prohledávat diskový prostor a mnoho a mnoho dalšího.

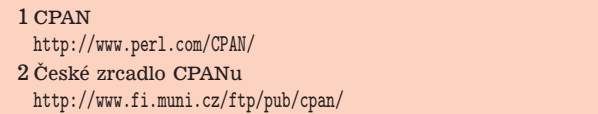

# **PalmPilot a Linux**

Michal Choura, 9.ledna 1999

Co je Linux asi všichni víte, ale co je to ten PalmPilot (nyní již jen Palm)? PalmPilot je počítač kategorie PDA (Perso*nal Digital Assistant*), tedy jakýsi "osobní záznamník", který se od jiných podobných výrobků na trhu poněkud odlišuje. Na první pohled je patrné, že nemá klávesnici, ovládá se pouze perem. Umí rozpoznávat zjednodušené tiskací

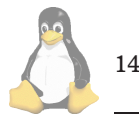

písmo, kterému se říká grafiti. Jestli je výhodnější klávesnice nebo ovládání perem je sporné, mě trvalo přibližně jeden až dva měsíce, než jsem se na Pilotovi naučil psát bez velkého přemýšlení (ale mé písmo i na papíře přečte jen málokdo, většinou ani já ne :-) Domnívám se, že klávesnice je u takto malých zařízení problematická, vzhledem k rozměrům tlačítek mi připadá, že pero je rychlejší. Další rozdíl je v rozměrech, můj PalmPilot Professional měří jen 12x8,1x1,7 cm, budoucí verse mají být ještě menší. Asi nejvýznamnější rozdíl je však v přístupu výrobce. Zatímco většina výrobců informace o svých PDA tají, není problém k Pilotovi sehnat na stránkách výrobce [\(1\)](#page-15-0) kompletní dokumentaci jak operačního systému, tak přenosového protokolu (*HotSync*) mezi vestavěnými aplikacemi a jejich protějšky na PC. A tak existuje již mnoho aplikací, umožňujících propojit Pilota s Linuxem.

Všechny verse Pilotů jsou vybaveny procesorem Motorola M68328 (DragonBall). Nejstarší model (PalmPilot 1000) měl 128 kB volné paměti RAM pro data a další aplikace, nejnovější PalmIII má již 2 MB. Všechny modely mají seriový port, kterým se připojují k PC. Ten lze u některých modelů (PalmPilot Professional, PalmIII) použít i k přímému připojení modemu, takže lze z Pilota prohlížet webovské stránky nebo stahovat elektronickou poštu. Nejnovější model PalmIII má i infračervený port, a majitel tedy může komunikovat s jinými uživateli Pilota, s PC nebo třeba s mobilním telefonem i bez kabelu.

Pro české a slovenské uživatele Linuxu je obzvláště důležitá podpora mateřského jazyka. Pro PalmPiloty existuje jednak komerční implementace češtiny, kterou vytvořil pů-vodní dovozce Pilotů, jednak GNU Czech [\(2\),](#page-15-0) která je (konečně) šířena pod licencí GNU GPL. Volně šířená čeština vznikla jako reakce na neschopnost dovozce opravit chyby ve svém produktu, které v určitých situacích vedly k samovolným restartům Pilota s možnou ztrátou dat. Ale má i další, pro uživatele otevřených systémů důležitou, vlast- $\mathit{nost}$  — umí pracovat i s fonty v kódování ISO 8859-2. Proto není problém přímo vyměňovat data mezi Pilotem a Linuxem.

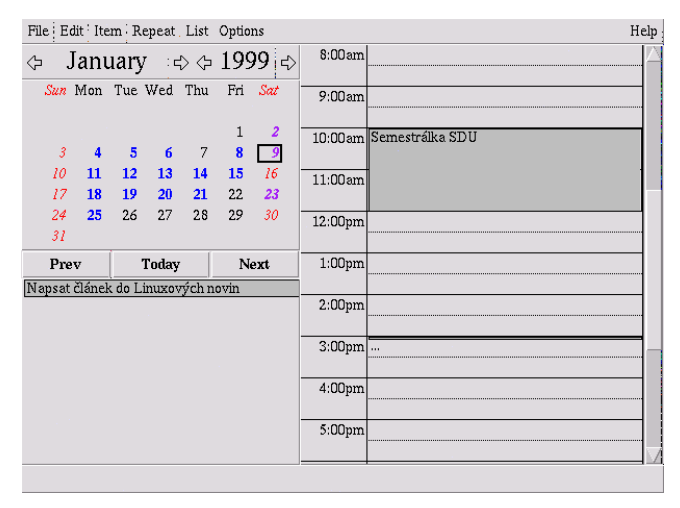

# **Pilot a Linux**

Základní balík pro spolupráci PalmPilotů s Linuxem (ale i libovolným unixovým systémem) je pilot-link [\(3\)](#page-15-0). Je to sada utilit, vlastně příkazů, které zajišťují komunikaci

mezi počítači. Například pro zazálohování obsahu celého PalmPilota do aktuálního adresáře napíši

pilot-xfer -s /dev/ttyS2

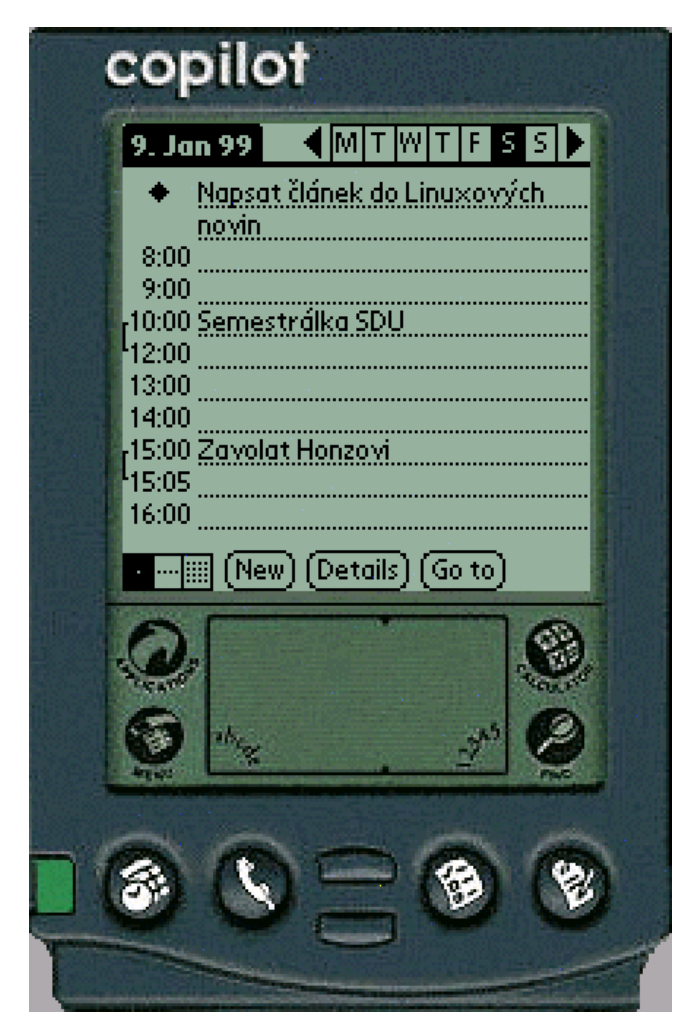

Přepínač −s navíc zajistí, že se přenesou pouze soubory, které se od minulé zálohy změnily, takže se doba zálohování zkrátí a navíc se šetří kapacita baterií v Pilotovi. Balík má i další utility, které umějí například přenést poznámku, zapsanou v Pilotovi, do souboru na Linuxu a naopak, nebo dokonce přenést novou poštu z linuxového mailboxu do Pilota a poštu, napsanou v Pilotovi, zase odeslat. Mezi nejzajímavější patří možnost přenést data z Pilota do některého z plánovacích programů na Linuxu. Utilita read-ical přenese data z Pilotího plánovacího kalendáře a "ToDo" listu do plánovacího programu ical [\(4\)](#page-15-0). Přenos ale zatím funguje jen jednosměrně, z Pilota do icalu. Lepší podpora je pro program plan [\(5\)](#page-15-0), utilita sync-plan umi využívat síťového serveru netplan a přenést záznamy z Pilota do netplanu a naopak. Uživatel tedy může zapisovat v terénu data do Pilota, sesynchronisovat s netplanem, upravovat je na Linuxu s pořádnou klávesnicí a pak změny přenést zase zpátky do Pilota.

Pilot-link je základní balík, bez kterého se snad ani nelze obejít. Existují ale i grafické programy pro synchronisaci. Práce s nimi je obvykle pomalejší, ale vypadá efektně. Mezi nejlepší asi patří program kpilot [\(6\),](#page-15-0) který je součástí projektu KDE. Kromě zálohování Pilota má i vestavěné aplikace pro editaci záznamů v adresáři a poznámek. Umí také zajistit synchronisaci mezi aplikacemi v Pilotu a obdobnými aplikacemi v KDE. Existuje i projekt gnome-pilot, ktery´ by měl umět i synchronisaci přes síť využitím architektury Corba, ale jak je v Gnome (zatím) zvykem, implementace poněkud zaostává za smělými plány.

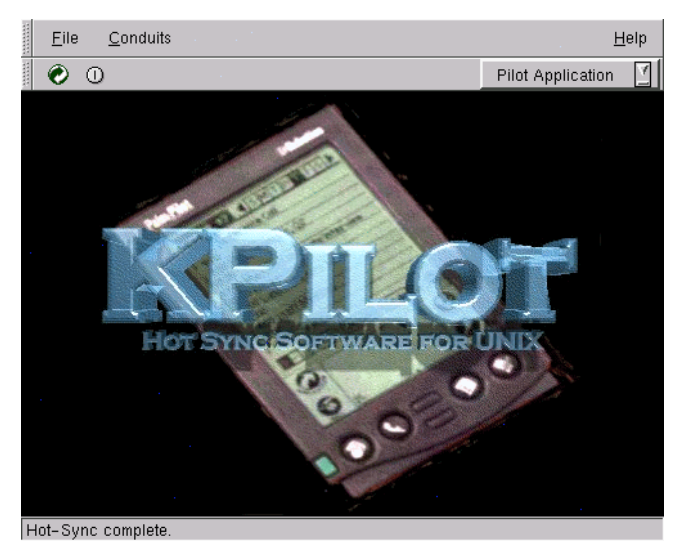

Další podobný program je PilotManager [\(7\)](#page-15-0). Jedná se o balík napsaný v Perlu a Tcl/Tk. Opět ma $\rm{grad}$  grafický interface, kterým je možné Pilota zálohovat, instalovat do něj nové aplikace a umí i synchronisovat některé Pilotí aplikace s obdobny´mi aplikacemi na Linuxu.

Další zajímavá aplikace je [\(8\),](#page-15-0) což je emulátor PalmPilota pro Linux. Emulace je vynikající, program umí emulovat nejen instrukce procesoru, ale i jeho grafický výstup, takže předložíte-li mu ROM ze svého Pilota, získáte kompletního Pilota na Linuxu. Například všechny ukázky k tomuto článku byly sejmuty programem xcopilot.

Bez zajímavosti jistě není ani implementace VNC (Virtu-al Network Computing) pro PalmPiloty [\(9\).](#page-15-0) VNC je systém, který umožňuje vzdálenou práci v grafickém prostředí. Pro Pilota existuje klient, kterým se lze graficky přihlásit k nějakému VNC serveru, třeba na Linuxu. Pravda, práce s X programy na černobílém displeji s rozlišením 160x160 bodů není ideální, ale v nouzi je to použitelné.

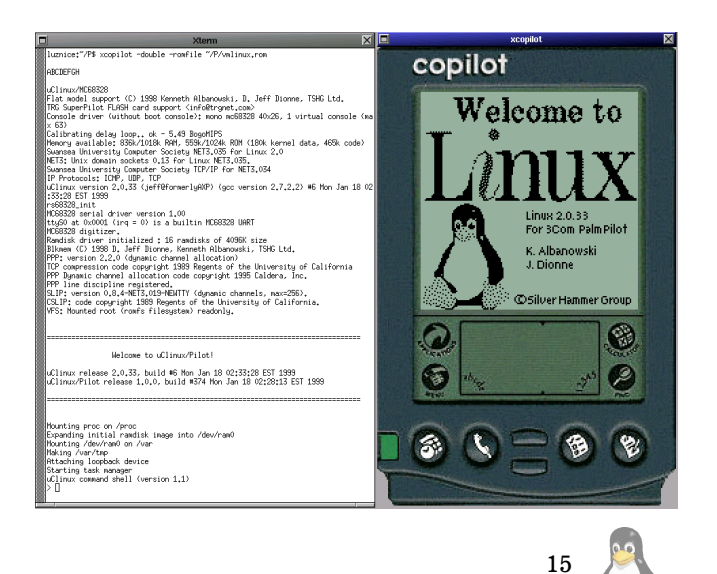

# <span id="page-15-0"></span>**Linux na Pilotu?**

Když už máme na stolním počítači Linux, se kterým Pilota synchronisujeme, proč nemít Linux i na Pilotovi (10)? Ano, i na takový počítač, jako je PalmPilot, bez klávesnice, s jednoduchým procesorem, bez jednotky správy paměti, bez pevného disku nebo disketové jednotky, jen s několika megabajty paměti, lze portovat Linux. Linus Torvalds o autorech uCLinuxu, jak se port jmenuje, v rozhovoru pro časopis Linux Journal z prosince 1998 prohlásil:

...the people who did the port of Linux to the PalmPilot must be crazy, but I enjoyed seeing that kind of thing happen.

Nejnovější verse uCLinuxu, o které jsem se dozvěděl 30 min po dopsání tohoto článku :-), umí nabootovat do shellu s přimountovaným rootovským filesystemem z ramdisku, kernel má dokonce plnohodnotnou podporu sítí TCP/IP a pokusně podporuje framebuffer na Pilotím displeji. Existují již i nějaké uživatelské aplikace, např. webový server Apache, telnet, pppd a samozřejmě shell. Po nabootování v emulátoru xcopilot se třeba můžeme podívat:

```
> ps aux
  PID PORT STAT SIZE SHARED %CPU COMMAND<br>1 S 15K 0K 37.0 init
     1 S 15K 0K 37.0 init<br>2 S 7K 0K 13.0 kflu
     2 S 7K 0K 13.0 kflushd
     4 S0 R 23K 0K 5.0 sh
                               0K 0.0 ps
> free
      total: used: free: shared: buffers: cached:<br>856064 466944 389120 0 286720 0
Mem: 856064 466944 389120<br>Swap: 0 0 0 0
Swap:
>
```
Autoři by dokonce chtěli vytvořit pro PalmPilota modul, který by obsahoval 1 MB flash ROM, 8 MB RAM a síťovou kartu ethernet, aby bylo možné plnohodnotně připojit Pilota do sítě. Kromě nahrazení Pilotího operačního systému volně šiřitelným (open source) Linuxem je hlavní význam portu pro vestavěné (embedded) aplikace s procesory Motorola.

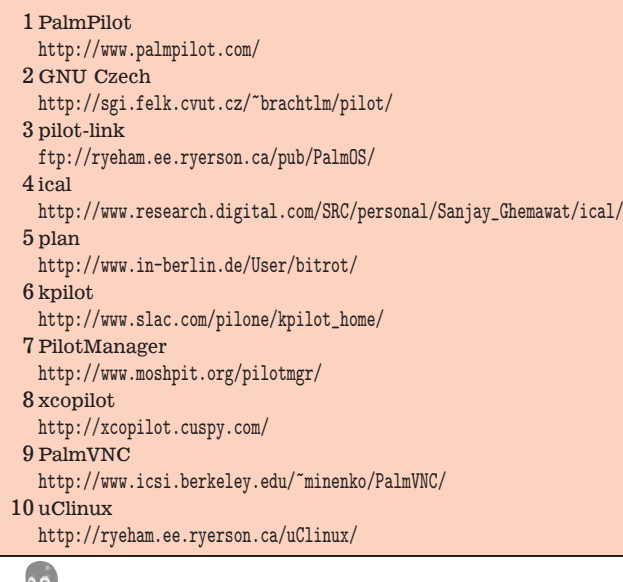

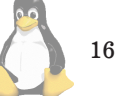

# $Recenze: Linux, dokumentační projekt$

Oto Buchta, 4.ledna – 8.února 1999

Začnu asi takto: Na tuto knihu jsem se víc než měsíc třásl jako "kuna na vajca".

Asi dvacet minut po získání informace o tom, že a kde ji mají, jsem ji vlastnil i já. Ani jsem si ji nenechal zabalit a se slovy: "Tak, a teď čtu bibli." jsem ji otevřel. Ale velice jsem se zklamal. O tom však později.

Těchto 1175 stran textu je rozčleněno na pět "knih":

- *Pˇrı´rucka uzˇivatele ˇ* The Linux User's Guide
- *Pˇrı´rucka spra´vce opera ˇ cnı´ho syste´mu Linux ˇ* The Linux System Administrator's Guide
- *Pˇrı´rucka uzˇivatele ˇ* The Linux User's Guide
- *Příručka správce sítě* The Linux Network Administration Guide
- *Pr˚uvodce ja´drem operacnı´ho syste´mu Linux ˇ* The Linux Kernel Hacker's Guide
- *Praktické návody* 6 dokumentů HOWTO

# **Pˇrı´rucka uzˇivatele ˇ**

Tato kniha si dala za cíl připravit úplně obyčejného uživatele na to, co vlastně Linux je, a snaží se naučit uživatele: nebát se Linuxu, nebát se souborového systému, editovat soubory, využívat sílu malých prográmků, nebát se myši, komunikovat s okolím po Internetu a hlavně nebát se experimentovat a konfigurovat.

Po letmém pokusu uvést čtenáře do problematiky Linuxu celkem zdařilým výkladem základní filosofie a historie systémů UNIX se může babička dozvědět, jak systém naběhne, jak se ukončí a co při tom vše dělá. Když už ovládá umění stisku resetpáky, přijdou na řadu základní příkazy: ls, cp, mv, rm, později i roura, find, tar a dd. Pak se dozví, že bez editoru to jaksi není ono a dostane jako nabídku hned dva: Emacs a vi. Nakonec svá tajemství poodhalí i X Window System. Když už se toho uživatel tolik dozví, je vyzván, aby sám objevoval nové krásné vlastnosti a vyzkoušel si jeho oblíbené programy sám překonfigurovat. Zkrátka a dobře, potřebujete-li někomu dát tip na "Uživatelem Linuxu snadno a rychle", mám pro Vás dobrý tip: Příručku uživatele z LDP.

# **Pˇrı´rucka spra´vce opera ˇ cnı´ho syste´mu Linux ˇ**

Jak sám název napovídá, tato kniha má pomoci uživatelům, aby se přehoupli na druhý břeh a stali se za pár hodin správci systému. Stručně a přehledně popisuje udržování aktuálního systémového času, dopodrobna rozebírá problémy a principy náběhu systému a jeho shození a samozřejmě zde nesmí chybět popis přihlašování a správy uživatelských kont. Podle mého názoru jsou jednoznačně nejdůležitějšími pasážemi této knihy ty kapitoly, které se zabývají tzv. "mediální" problematikou, tedy vše, co se, byť i vzdáleně, týká disků, disket, pásek, CD-ROM apod. Už jenom kvůli těmto kapitolám bylo dobře, že tato kniha vyšla, a doporučuji opravdu každému k přečtení, obzvláště pak pasáže o struktuře souborů (asi to nikdo u Red Hatů nečetl, což je škoda) a o zálohování.

# **Pˇrı´rucka spra´vce sı´t ˇ eˇ**

Příručka správce sítě je velmi zevrubný popis všeho, co člověk potřebuje vědět pro konfiguraci čistých Unixových síťových služeb. V první polovině knihy se autor zabývá rozchozením TCP/IP od hardware až po DNS. V druhé části pak probírá problematiku po párech vybraných síťových služeb. Jedná se o služby  $r^*$  a NIS, sdílení souborů pomocí *NFS* a *UUCP* a konečně systémy na předávaní zpráv Elek*tronická pošta* a *NEWS*. Celá kniha je psána velice líbivým jazykem, takže i přes přehršel informací, kterými je čtenář opravdu zavalen, se v nich vyzná poměrně jednoduše a myslím, že i laik by pochopil, o co v té které pasáži jde a jak tedy docílit toho či onoho. Za několik měsíců Vám potom poreferuji, jak by byla schopna naši domácí síť nakonfigurovat moje žena. Myslím ale, že by neměla žádné vážné problémy. Pro toho, kdo chce začít se sítěmi (nebo alespoň s jednou z výše uvedených síťových služeb), by se tento dokument měl stát tím prvním, po čem sáhne.

Mám ale i výhrady. Některé pasáže by klidně mohly za dlouhých zimních večerů sloužit jako četba na pokračování, protože ke každému rozebíranému problému je uveden i příklad, což hlavně u problému se síťováním je dost zdržující. Co dokumentu neprospívá je i to, že není zrovna nejčerstvější.

# **Průvodce jádrem operačního systému Linux**

Urgh. Agrr. Toto jsou moje vzdechy, které jsem vydával při čtení tohoto dokumentu. Průvodce jádrem je kniha, kterou by měl číst každý programátor, který chce napsat i něco většího než skript do cron-tabu. Ty vzdechy jsem však vydával proto, že ke čtení je třeba mít originál a porovnávat jej s překladem, což já nedělal. I tak jsem objevil spoustu nepřesností v jinak perfektním textu, který rozebírá celé jádro sice zeširoka, ale velmi do hloubky. Místo dlouhého popisu snad bude stačit pouhý výčet názvů kapitol: Základy hardware, Základy software, Správa paměti, Procesy, Meziprocesorová komunikace, PCI, Přerušení a jeho obsluha, Ovladače zařízení, Souborový systém, Sítě, Mechanismy jádra, Moduly, Zdrojový kód Linuxu. Vynikající jsou též odkazy na příslušné zdrojové soubory ze stromu kernelu včetně vypíchnutí důležitých funkcí. Autor šel v dokumentaci jádra tak daleko, že jsou jako Příloha A přiloženy kompletní komentované výpisy 26 hlavních datových struktur! Navíc tento dokument je zaměřen na jádra 2.0.x, takže je poměrné aktuální.

# Praktické návody

Z HOWTO dokumentů (to, že se jedná právě o ně, jsem pochopil až při čtení kapitoly IPX, ve které přímo stojí napsáno: "Toto je dokument IPX-HOWTO" byly vybrány následující:

• Linux NET-3 — v originále Linux NET-3 HOWTO. Je těžké popsat, co vlastně tento dokument obsahuje. Na téměř sto stranách popisuje konfiguraci síťových rozhraní a protokolů na nich používaných. Vzhledem k tomu, že se autor snaží vzít problematiku sítí a síťového železa hodně ze široka, nezbývá mu na každou kapitolu víc než půl stránky. Proto se většinou dočtete jen, co se asi přibližně skrývá pod názvem kapitoly, kde to zapnout v jádře, jaké je základní nastavení, jaký spustit konfigurační prográmek a kde se může čtenář

o problému dozvědět více. Velmi paradoxně pak velkou část zabírají někdy úplně zbytečné kompletní výpisy konfiguračních souborů, jako například 6 stran výpisu /etc/services.

- Linux Intranet Server v originále The Linux Intranet Server-HOWTO. 22 stránky o tom, co základního musíte udělat, aby Vám mohl fungovat Intranet s Linuxovým serverem. Neradujte se ale, popis /etc/smb.conf zde není. V podstatě je tento dokument o tom, jak rozchodit klienty pro intranetové služby, a to jak na Linuxu, tak na jiných OS.
- **Elektronická pošta a Linux** v originále The Linux Electronic Mail HOWTO, chce seznámit uživatele s tím, co všechno potřebuje pro korektní funkci elektronické pošty. Z MTA popisuje smail a sendmail+IDA. Upozorňuje též na existenci sendmailu osmičkové řady a že toho je nutno používat pro kernely 2.x. Popis jde malinko do hloubky, ale opravdu jen malinko, jenom aby zpříjemnil čtení souborů /usr/doc/sendmail/\* a~/usr/doc/smail/\* . Myslím si, že tuto kapitolu mohli klidně v ComputerPressu vynechat, neboť toho oproti Příručce správce sítě tolik nového nepřináší. Asi jednu stránku.
- DNS v originále DNS HOWTO, velmi precizně napsaný dokument o vytvoření a správě DNS; založeno na BINDu verze 8. Pro starší a pokročilé je zde uveden rozdíl mezi BINDem verze 4 a 8 a popis přechodu ze "čtyřky" na "osmičku". Vše je ukázáno na příkladech, dokonce i klasická chyba s chybějící tečkou. Nejdříve se začne vysvětlovat to nejjednodušší — cachující DNS-server. Dále autor vymyslí cvičnou doménu a nakonec je rozebrána konfigurace existující domény land-5.com. Pro ty, kdož si nejsou jisti konfigurací DNS, vřele doporučuji. Lépe to snad ani popsat nejde.
- **Jádro Linuxu** v originále The Linux Kernel HOW-TO, je stručný, ale velice pěkně napsaný návod, jak si zkompilovat vlastní jádro, jak ho patchovat, jaký je rozdíl mezi make clean a make mrproper a další zajímavé věci týkající se stavby vlastního jádra ze zdrojáků. Pokud jste si ještě žádné jádro nezkompilovali a nevíte, jak na to, zaručeně tuto kapitolu nevynechejte.
- Linux IPX v originále Linux IPX HOWTO, je velice hezky napsaný návod, jak nakonfigurovat Linux, aby zvládal native IPX, IPX po PPP či IPX-tunel po IP a aby fungoval jako IPX-router, NCP-klient a NCP-server (dokonce pro dva balíky, mars nwe a lwared). Problém nastane ve chvíli, kdy máte trošku nestandardní požadavky na Váš počítač, jako například, aby Vám fungoval mars\_nwe z RedHatí distribuce a byl přitom jediným NCP-serverem na síti. Bohužel autor tohoto dokumentu vychází z předpokladu, že ipx\_configure --auto\_interface --auto\_primary bude fungovat k plné spokojenosti, což nemusí být vždy zas tak docela pravda. Každopádně si myslím, že IPX-HOWTO je nejrozsáhlejší a nejlépe napsané povídání o IPX na Linuxu, takže určitě pro toho, kdo chce začít s IPX, stojí za přečtení.
- NFS v originále NFS HOWTO, dvacetistránkový návod, rozebírající nejen konfiguraci linuxoveho klienta a serveru pro NFS, ale taky některé možné bezpečnostní problémy a dokonce i problémy s konfigurací serverů na jiných platformách.

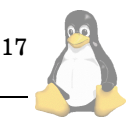

#### Překlad

Během čtení této knihy mne napadlo vyhlásit soutěž Paskvil roku a jako jednu z kategorií zvolit překlady. Věřím, že by zvítězila tato kniha. Mám hned několik favoritů:

- LDP, strana 303, citát uvozující kapitolu. Překladatel zde nepochopil, že knihovník, který se rozhodl sám napomoci obecnému porozumění tak, že napíše orangutansko-lidský slovník, není knihovníkem univerzity v Unseenu (tak bych chápal slovní spojení Unseenská univerzita), nýbrž knihovníkem Neviditelné univerzity, jak pojem Unseen university překládá Jan Kantůrek v celé sérii fantasy knih o užasné Zeměploše od Terryho Pratchetta.
- LDP, Průvodce jádrem OS Linux, odkazy na zdrojové texty jádra. No jestli si to z Vás někdo prohlédne, jistě ho bude jímat hrůza a běs. Pavel Janík ml. hovořil o stránce s 35 chybami, já ji však nehledal (poznámka redakce: jedná se o stranu 819). Je to ale možné. Namátkou jsem otevřel na straně 828, kde jsem v 9 odkazech napočítal 12 chyb.
- LDP, Praktické návody. Pokud jste to náhodou nepoznali, tak se jedná o dokumenty HOWTO. Navíc nejednotnost při překladu názvů kapitol, kde ostře kontrastují IP-účetnictví a IP-přezdívky na jedné straně a NAT-Network Address Translation na straně druhé.

Souhlasím s tím, že dokumenty musely zůstat v jistém stavu, že je nešlo věcně opravovat, ale proč proboha překladatelé zařadili do knihy i překlad pasáží jako WHAT'S NEW či TODO a nezařadili GPL, která je uvedena jako dodatek B k Příručce uživatele ve tvaru: "Tento dodatek se nachází na CD ke knize "Linux — dokumentační projekt"". Proč jsou v Průvodci uživatele vyjmenovány další dokumenty z LDP, ale anglicky? Że by pro zmatení nepřítele? Proč je v Průvodci jádrem odkaz na ftp, odkud se dá stáhnout dokument NAG, který je obsahem stejného výtisku?

#### Struktura a úprava knihy

je věc, která u této publikace úplně propadla. Začnete-li číst sekvenčně, na straně 4 se dozvíte, kdy se čtení této knihy vyhnout... Po několikaminutovém bádání mne osvítil duch svatý nebo co a já dospěl k názoru, že ne vždy v této publikaci znamená slovo kniha totéž. Hovoří-li autor o dokumentu z řady LDP, je to kniha. Hovoří-li typograf o tom, že dva chromosomy v meiozním stadiu crossing over znamenají, že v takto označeném odstavci této knihy se bude mluvit o X Window Systému, má na mysli opravdu fyzickou knihu. Alespoň číslování kapitol mohli zvládnout trošku lépe.

Občas se stane, že text mezi dvěma příkazy psanými z příkazové řádky je psán stejným fontem jako tyto příkazy, což budí dojem výpisu souboru (obzvláště pak v rootovském promptu "#").

O obsahu se radši ani zmiňovat nebudu.

To, že poděkování, které se pravděpodobně vztahuje jen k Příručce uživatele, je umístěno před stránkou oznamující její začátek...

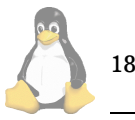

Nevím přesně, jak to bylo u ComputerPressu s tvorbou obrázků, ale zjevně to dělal někdo, kdo dosud neví, že chci-li z rámečku symbolizujícího PCI-PCI můstek udělat PCI-ISA můstek, nestačí jen zkopírovat a přesunout na kýžené místo, ale je třeba i změnit popisku uvnitř rámečku. Kdyby se to stalo jednou, dobře. Člověk je tvor omylný. Ale na problém copy-paste-not-edit jsem narazil vícekrát, a někdy jsem musel fakt dost přemýšlet, který z registrů má být PIC1 a který PIC2, popř. jestli opravdu nejsou oba dva PIC1 atd.

K řečnickým otázkám přidám další. Proč jsou v plném znění uvedeni v tiráži překladatelé, ale autory některých dokumentů nelze vůbec nalézt nebo s velkými obtížemi? Že by to bylo tím, že u toho kterého dokumentu prostě nebylo uvedeno v licenčních podmínkách, že je nutno šířit včetně jmen autorů?

#### Věcný obsah knihy

V prvé řadě je zarážející, že mnohé dokumenty jsou velmi out of date. Na str. 11 se dozvíte, že nejnovější jádro je ve verzi 1.3.61 (v poznámce pod čarou korektor Pavel Janik ml. dodává, že není únor 1996, ale srpen 1998 a že nyní máme jádro 2.1.108), že chyba v BINDu bude snad již ve verzi 4.9.3 odstraněna atd. Chyba je ale spíš na straně Matta Walshe než překladatelů, i když aspoň některé věci šlo okomentovat, ale není to uděláno. Také šlo někde v tiráži uvést stáří dokumentů a důvod, proč jsou v takové podobě v jaké jsou.

Další zarážející fakt je ten, že mnoho informací se v knize dubluje nebo jsou dokonce v rozporu. Pro ilustraci: v Průvodci jádrem je zmíněno, že NET-2d (d jako Debugged) je dílo Alana Coxe, kdežto podle NET-3 HOWTO existují jak NET-2d, tak NET-2Debugged. K dublování informací: Příručka správce sítě IMHO vznikla jako kompilát spousty HOWTO souborů, z nichž některé byly přeloženy a zahrnuty mezi Praktické návody. Škoda našich lesů (a peněženek ;-) ).

### $Co$  říci závěrem?

I přes všechny tyto nedostatky se jedná o vyjímečný projekt hodný chvály a o vyjímečnou knihu, kterou stojí za to mít ve své knihovně. Je zde uvedeno mnoho zajímavého, a to jak pro laiky, začátečníky, pokročilé, tak i pro ty největší profesionály a zažrance. Můžeme jen doufat, že v edici Operační systémy, řada Profi, budou dále vycházet překlady dalších dokumentačních textů k Linuxu, obzvláště bych uvítal Praktické návody 2, které by obsahovaly například Sound-HOWTO, XFree86\*-HOWTO či SMB-HOWTO.

Mám ještě pro lidi od CPressu jednu radu. Jestli budou chtít udělat reedici, tak by měli v prvé řadě opravit překlad a v druhé řadě bych doporučil kroužkovou vazbu na jednotlivé dokumenty s možností vkládat nové, existující vytahovat a brát si s sebou do práce nebo do trolejbusu. 1216 stran ve velmi těžké pevné vazbě je i pro osla trošku silný kafe. Zkuste ji číst třeba při chůzi nebo v nějakém hromadném dopravním prostředku.

# <span id="page-18-0"></span>**LDP jinak**

Dan Ohnesorg, 15. února 1998

Vydavatelství a nakladatelství Computer Press se odhodlalo k významnému počinu. Vydalo dosud největší knihu o Linuxu v češtině. Na počet stránek bude asi větší, než všechny u nás dosud vydané knihy na toto téma dohromady, má totiž úctyhodných 1175 stran. Váží 1850 gramů a dobře padne do ruky. S touto konstelací se hodí jako pádný přesvědčovací prostředek při soubojích s uživateli Windows, proti jejichž Resource kitům dosud nebylo co postavit.

Ale teď již vážně. Kniha je sestavena z pěti nezávislých částí, které se jmenují:

- Příručka uživatele
- Příručka správce operačního systému
- Příručka správce sítě
- Průvodce jádrem operačního systému
- Praktické návody

V příručce uživatele se dozvíte srozumitelnou formou základní informace o přihlášení do systému, odhlášení a správném vypnutí počítače, jak se spouští X Window, ovládání bashe, řízení úloh, operace se soubory, základy Emacsu, elektronické pošty, archivace a pro masochisty je připojen i manuál editoru vi. Je popsána konfigurace základních programů.

Příručka správce je skutečně velice podrobným popisem operačních systémů unixového typu. Popisuje filosofii a principy funkce celého systému. Jen namátkou vybírám: adresářová struktura, disky a jiná záznamová média, správa paměti, proces init, správa účtů uživatelů a zálohování. (Obsah knihy má třicet stran, takže pouhé vypsání jeho obsahu by nebylo o moc menší).

Teď je na řadě příručka správce sítě. Asi není příliš velkým překvapením, že se zabývá protokolem TCP/IP, směrováním, DNS, elektronickou poštou a PPP. Překvapením možná bude, že obsahuje popis již téměř nepoužívaného UUCP, informačního systému NIS pro distribuci uživatelů, NNTP a konfiguraci programu smail jako bezpečnější, ale méně oblíbené varianty sendmailu. Na mnohem rozšířenější qmail se nedostalo, což je ovšem chyba jeho autorů.

Průvodce jádrem operačního systému se čte jak detektivka. Tak dobře napsaný popis programu jsem již dlouho nečetl. Pozoruhodné je i to, že zatímco ostatní kapitoly jsou dílem skupin autorů, průvodce jádrem vytvořil jeden autor. Přečtení bych doporučil i těm, kterým je jedno, jak se stane, že po stisknutí klávesy naskočí na obrazovce písmenko. Možná nebudou všemu rozumět, ale budou mnohem lépe chápat, proč něco je a něco jiného není možné.

Poslední, i když zdaleka ne rozsahem, jsou praktické návody. Prvním je překlad klasického dokumentu NET-3 HOWTO. Poté jsou popsány možnosti Linuxu jako intranet serveru (http, samba, mars-nwe). Následuje kapitola o elektronické poště následovaná těsně souvisejícím DNS. Dále čtenář pronikne do tajů překladu jádra a práce s moduly. Tato kapitolka je malinko zastaralá, protože přechod od jádra 1.0 k 2.0 už málokoho potká, ale obecné principy platí stále. Tuto část knihy uzavírá popis konfigurace IPX a NFS.

Co se mi na knize líbilo? Jednoznačně už její pouhá existence. Za to má u mne Computer Press jedničku s hvězdičkou. Kniha má vysokou kvalitu sazby a velice rozumnou cenu. Obálka knihy je nádherná a bude ozdobou každé knihovny, ve které bude jistě umístěna na čestném místě. Ačkoliv se to v knize nikde nepíše, řekl bych, že je tištěná na recyklovaném papíře neběleném chlórem. Překlad je velmi kvalitní a "hezky český", což je u technických textů často dost oříšek. Za to patří překladatelům hluboká poklona. Plusem je i to, že kniha je volně dostupná ve formátu PDF (1). Přesto ale podle mne stojí za to mít knihu tištěnou, už třeba jen proto, že máme-li se setkávat s takovými knihami častěji, musí mít vydavatel také nějaký zisk a ten mu stahovači PDF verze nezajistí.

A co chyby? Ano i chyb se do knihy několik dostalo. Za asi nejmrzutější považuji to, že se při sazbě ztratily obrácené uvozovky a v knize jsou sázeny jako obyčejné. To začínajícího uživatele asi dost zmate, protože si zkusí třeba hned jeden z prvních příkladů na straně 113 a ono mu to nebude fungovat a těžko přijde na to, proč. Také se mi moc nelíbí, že v příručce uživatele nejsou překládány anglické komentáře ve vzorových konfiguračních souborech, kdežto v příručce správce, který spíše ví co a jak, překládány jsou. Jsou to ale drobnosti, které ve srovnání s obrovským rozsahem knihy lze pochopit. Celkově na mě kniha zanechala moc dobrý dojem a doporučil bych ji každému k přečtení.

1 Kniha LDP ve formátu PDF <http://www.cpress.cz/knihy/linux/>

# Zasmáli jsme se!

Pavel Janík ml., 1. února 1998

V minulém čísle jsem vyzval čtenáře rubriky Zasmáli jsme se!, aby nám sdělili, zda se jim rubrika líbí či nikoli. A protože jsme neobdrželi ani jedno záporné stanovisko, pokračujeme...

Dnes se opět zaměříme trošku na svět komerční. A kam jinam než do světa Windows? Vždyť tam je toho k smíchu hodně. Ale někdy je toho přeci jen dost. Martin Patka instaloval počítač s Windows a objevila se následující zpráva na krásném modrém podkladu $:-)$ 

Obnovily jste registr, který byl v pořádku.

Ano, opravdu přesně tak, jak je to napsáno (tedy s tvrdým y).

V signatuře Martina Mareše se jednou objevilo:

They'll release Windows 96 when 95 finishes loading.

V konferenci jokes, která mi pomáhá neztratit se ve světě počítačů a občas také myslet na věci příjemnější, jsem objevil tento nádherný vtip:

V tiskové zprávě jisté společnosti: Vzhledem k menším technickým problémům se uvedení operačního systému Windows 2000 odkládá na první čtvrtletí roku 1901.

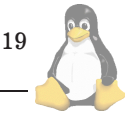

Windows has detected that a gnat has farted in the vicinity of your computer. You must reboot for these changes to take effect. Restart?  $(Y/n)$ 

Ale nejen vtipy živ je člověk... V lokalizačním mailing listu KDE se objevila tato signatura:

Those who do not understand Unix are condemned to reinvent it, poorly. "One World, One Web, One Program" — Microsoft Promotional Ad "Ein Volk, Ein Reich, Ein Fuhrer" — Adolf Hitler

Z již klasických anti-MS hlášek si ukážeme pouze jedinou:

Air conditioned, do NOT open Windows.

V konferenci humorix je neustále živo, a tak vybírám alespoň jeden příspěvek. Jistě jste si všimli, že licence GPL není příliš vhodná pro české autory, tato je možná lepší:

/\* This article is distributed under the \* GNU General Public Licence. You may \* modify it as you wish and distribute \* it freely, but if you try to sell it, \* I will show you just how smelly and \* messy a coredump can be. \*/

Na závěr jsem si ponechal výběr z nádherných komentářů v konferenci linux-kernel. První z nich je z threadu, který se zabýval různými kompilátory a jejich vlivem na výsledný kód. Alan Cox v tomto threadu použil tuto větu:

C is nothing more than a portable assembler.

Alan Cox již nevydržel stížnosti uživatelů jeho patchů a když si další z nich stěžoval, že jeho patche padají stejně jako oficiální kernely, napsal:

If anyone has a crystal ball available that works let me know, otherwise its tricky to fix undiscovered bugs 8)

Linus Torvalds je znám svým odporem k MIME. Kdysi prohlásil, že autoři MIME by měli být na místě odstřeleni. Nyní je již trošku mírnější:

Mime is only acceptable to me if it actually works without me having to do silly things to see what it does.

Linus je znám svým skoro diktátorským postojem k novým, neověřeným patchům a novým, tzv. "skoro" chybám. Jeden z vcelku aktivních hackerů objevil zajímavou chybu (podle Linuse feature) Linuxu — pokud totiž zabijete bd-

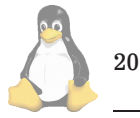

flush a spustíte jeden program, může se vám stát, že Linux odejde do věčných lovišť. Linus opět reagoval po svém:

If the exploit has as a part of it "kill bdflush", then I'm not interested. That's like asking you to cut off your leg and seeing if you bleed to death.

*Linus Torvalds*

Snad se vám výběr v tomto čísle líbil, pokud máte nějaký příspěvek do této rubriky, napište nám (1). г

1 Redakce Linuxových novin <mailto:noviny@linux.cz>

# Linuxové noviny a jejich šíření

Linuxové noviny vydává České sdružení uživatelů operačního systému Linux (1) pro své příznivce a sympatizanty. Vlastníkem autorských práv k tomuto textu jako celku je Pavel Janík ml. (Pavel.Janik@linux.cz). Autorská práva k jednotlivým článkům zůstávají jejich autorům.

Tento text může být šířen a tištěn bez omezení. Pokud použijete část některého článku zde uveřejněného v jiných dílech, musíte uvést jméno autora a číslo, ve kterém byl článek uveřejněn.

Linuxové noviny jsou otevřeny každému, kdo by chtěl našim čtenářům sdělit něco zajímavého. Příspěvky (ve formátu čistého textu v kódování ISO 8859-2) posílejte na adresu  $(2)$ . Autor nemá nárok na finanční odměnu a souhlasí s podmínkami uvedenými v tomto odstavci. Vydavatelé si vyhrazují právo rozhodnout, zda Váš příspěvek uveřejní, či nikoli.

Registrované známky použité v tomto textu jsou majetkem jejich vlastníků.

Chtěl bych poděkovat Fakultě informatiky Masarykovy university v Brně, INET, a.s., Juraji Bednárovi, Milanu Šormovi za poskytnutí diskového prostoru pro Linuxové noviny.

Linuxové noviny můžete najít na akademické síti TEN-34 CZ (3), na síti IBM Global Network na adrese (4), na serveru Gymnázia Vídeňská v Brně (5) na serveru časopisu Netáčik  $(6)$ , který je připojen do slovenského SIXu, případně na serveru Mathew (7).

Linuxové noviny jsou k dispozici také ve formátu HTML na adrese (8) nebo také na slovenském serveru (9).

- 1 České sdružení uživatelů operačního systému Linux <http://www.linux.cz/czlug>
- 2 Adresa redakce
- <mailto:noviny@linux.cz> 3 Linuxové noviny na síti TEN 34-CZ <ftp://ftp.fi.muni.cz/pub/linux/local/noviny>
- 4 Linuxové noviny na síti IBM Global Network <ftp://ftp.inet.cz/pub/People/Pavel.Janik/noviny>
- $5$  Linuxové noviny na komerční síti CESNET  $\,$ <http://www.gvid.cz/linux/noviny/>
- 6 Slovenské zrcadlo Linuxových novin <ftp://netacik.sk/pub/linux/cz-noviny>
- 7 Linuxové noviny Mathew
- <http://www.mathew.sk/noviny> 8 Linuxové noviny ve formátu HTML
- <http://www.linux.cz/noviny>
- 9 Linuxové noviny ve formátu HTML na Slovensku <http://noviny.demax.sk/>

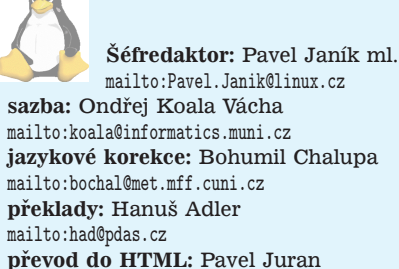

**pˇrevod do HTML:** Pavel Juran <mailto:xjuran@cs.felk.cvut.cz>

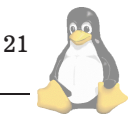